# **CONSORT**

MANUAL

HANDLEIDING

MODE D'EMPLOI

ANLEITUNG

**R301**

January 1997

### Index

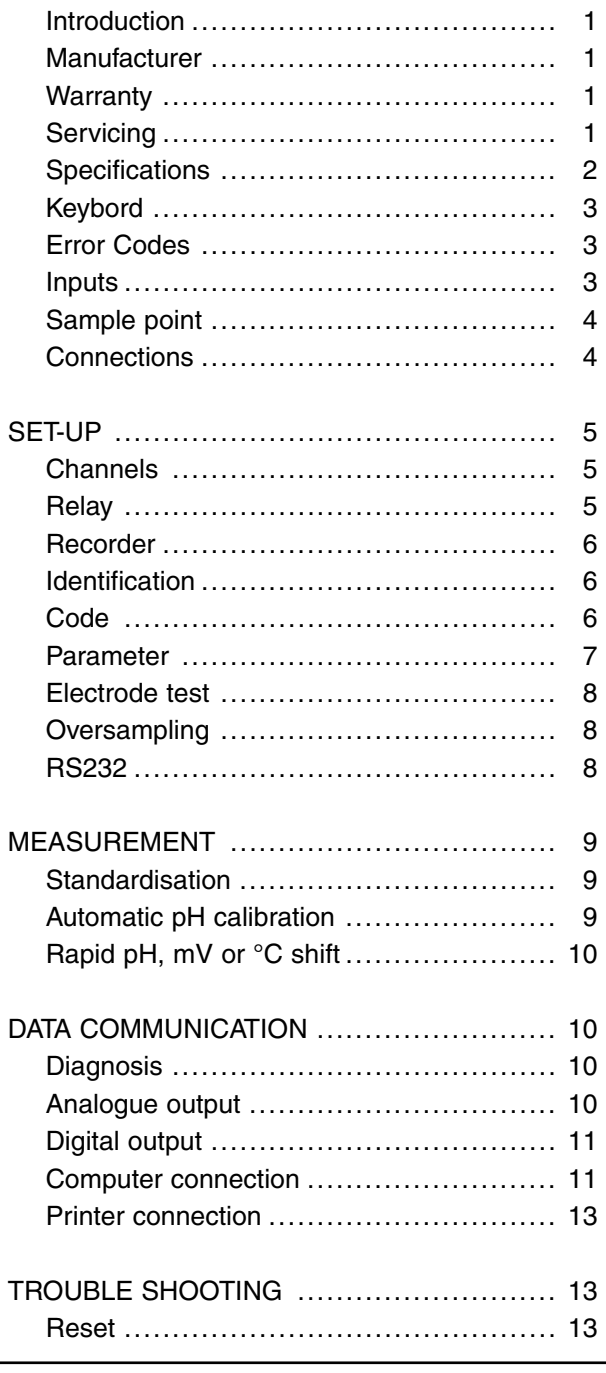

### Inhoudstafel

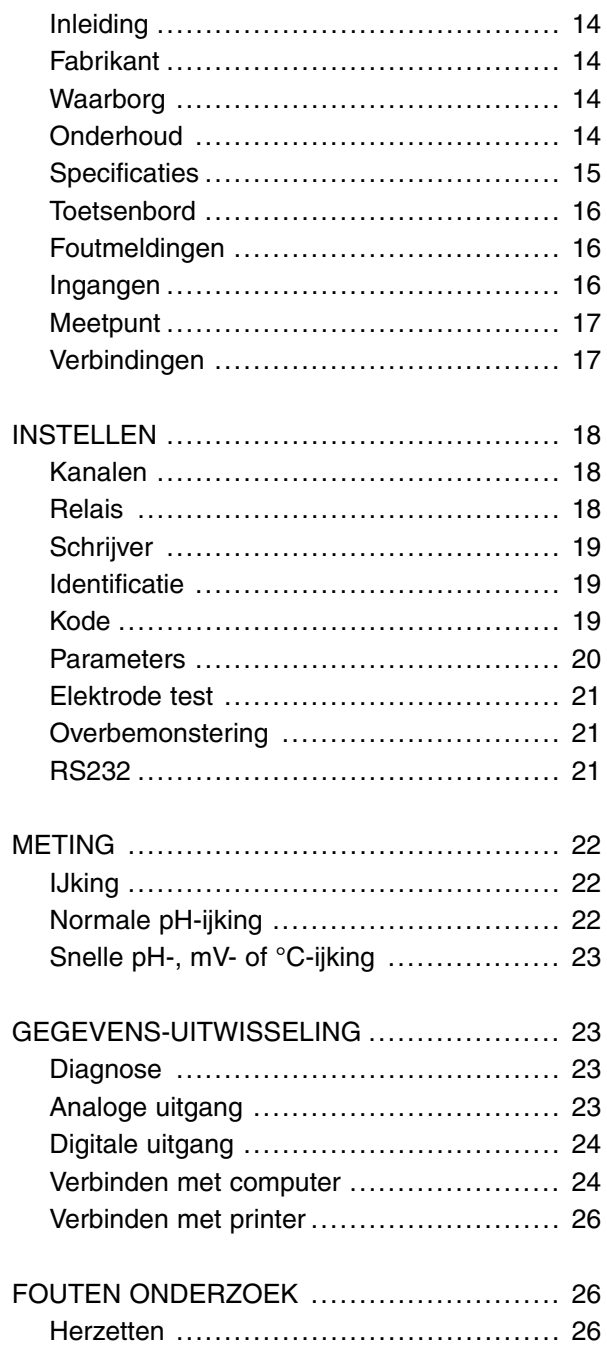

### Index

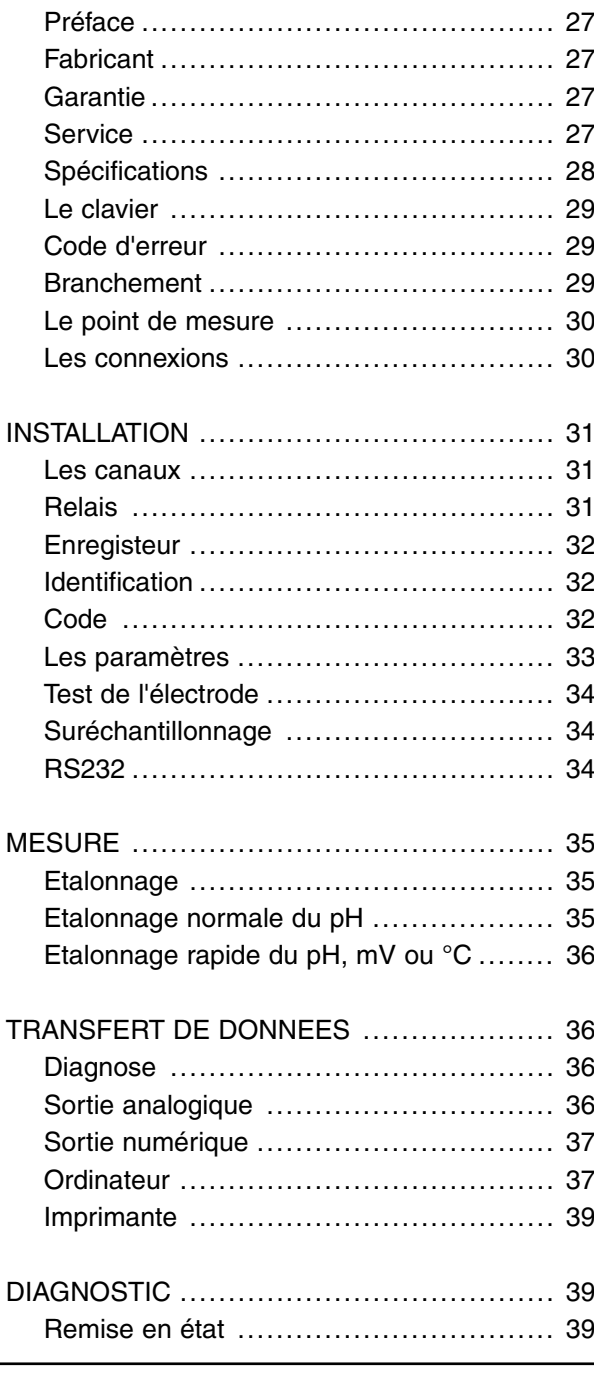

### Einhaltsangabe

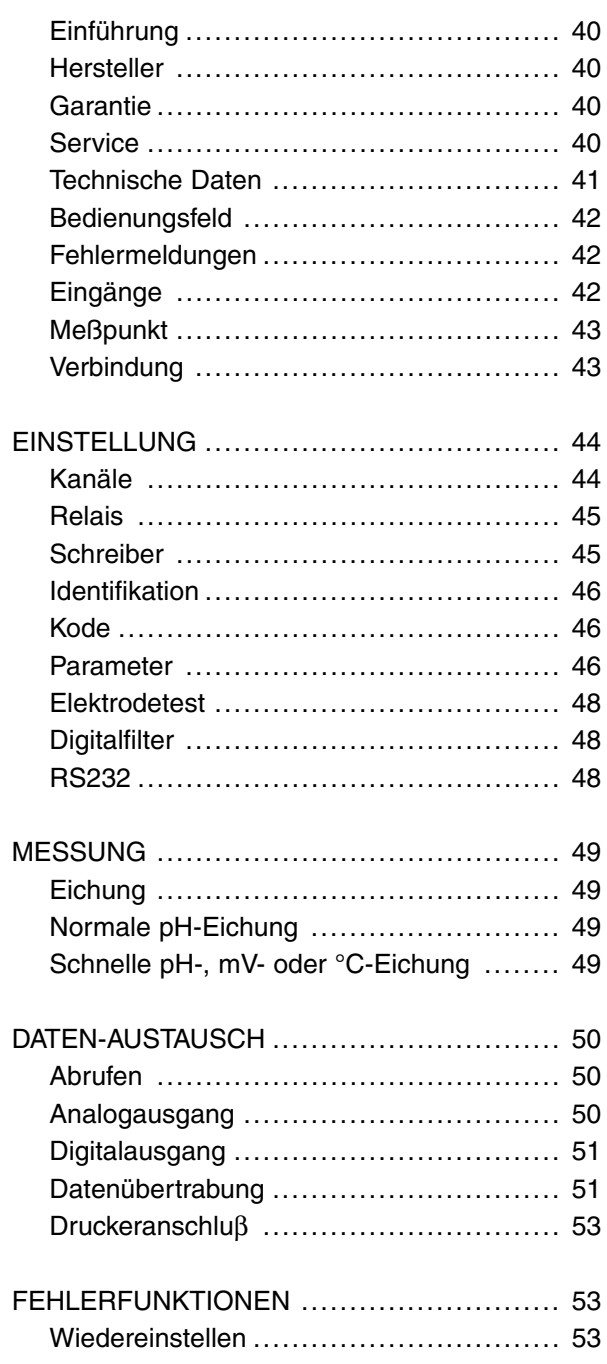

This instrument is manufactured with the latest technology and needs no **Introduction** particular maintenance. **CONSORT** certifies that this instrument was thoroughly inspected and tested at the factory prior to shipment and found to meet all requirements defined by contract under which it is furnished. However, dimensions and other physical characteristics may differ.

The normal operating temperature should be between 4° and 40°C. Never store the instrument in a room with high humidity or at very low temperatures (condensation water!).

Connect the instrument only to an earthed power line. The required power source is indicated on the label at the back of the instrument. Do not cut and splice the power cord. When removing the power cord from the wall outlet, be sure to unplug by holding the plug attachment and not by pulling the cord. Do not hold the plug by wet hand.

Belgium

Parklaan 36 Tel (++32)(14)41 12 79 B2300 Turnhout Fax (++32)(14)42 91 79

This instrument (excluding all accessories) is warranted against defective **Warranty** material and workmanship for a period of thirty-six (36) months from the date of shipment ex factory. **CONSORT** will repair all defective equipment returned to it during the warranty period without charge, provided the equipment has been used under normal laboratory conditions and in accordance with the operating limitations and maintenance procedures in this instruction manual and when not having been subject to accident, alteration, misuse or abuse. A return authorisation must be obtained from **CONSORT** before returning any product for warranty repair on a freight prepaid basis!

**CONSORT** is not liable for consequential damages arising out of the use or handling of its products.

In the event of this instrument being returned for servicing, the owner is **Servicing** requested to remove the power supply lead and **NOT** to send the following items unless they are suspect:

Manual **Cables Accessories** 

If serious malfunctioning occurs, stop using the unit immediately and consult your local **CONSORT** dealer.

**CONSORT nv CONSORT** nv

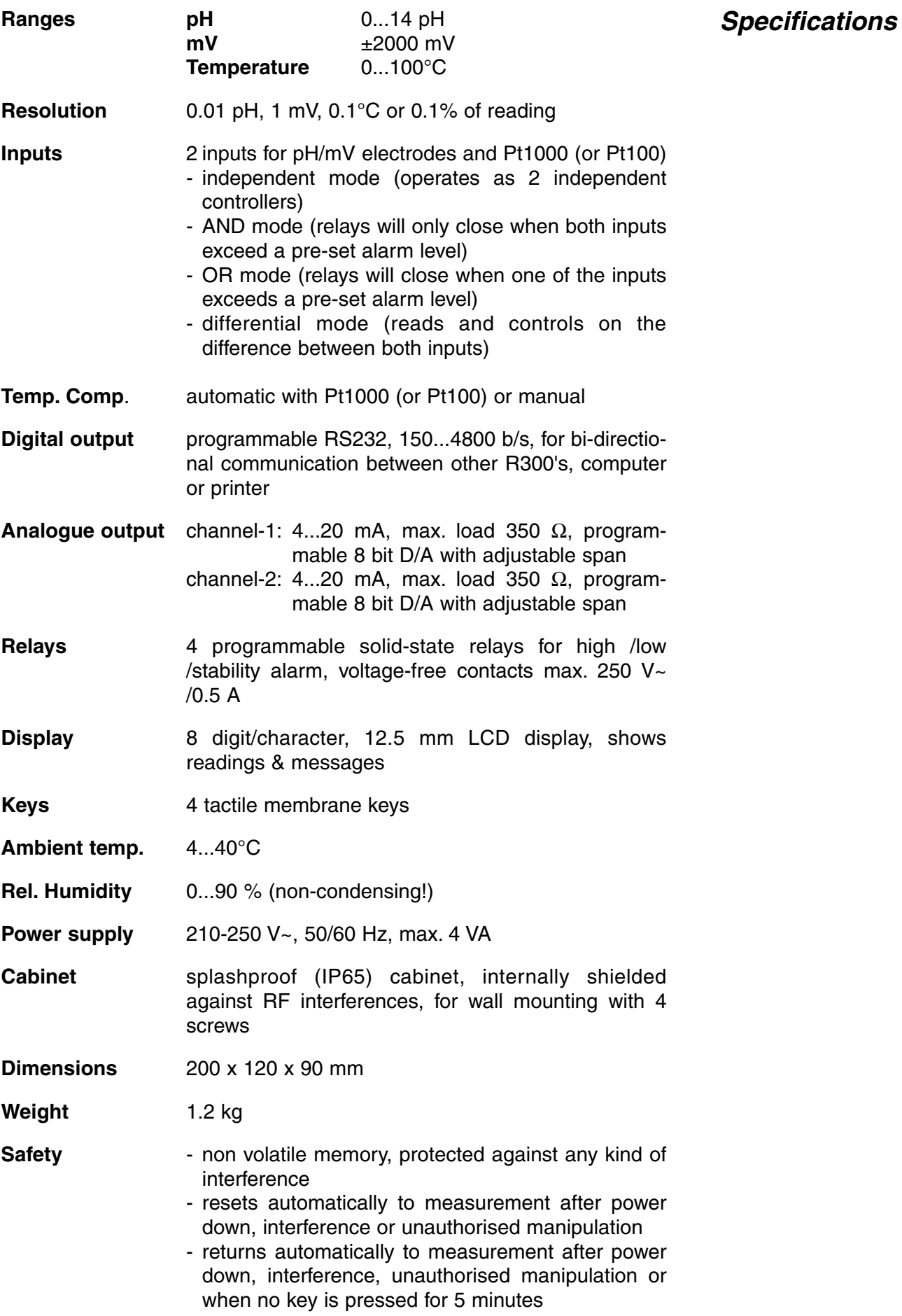

Each time the instrument is switched on, it will check briefly its internal calibrations while showing all functions of the display and the softwareversion. An error message appears when sonething is wrong.

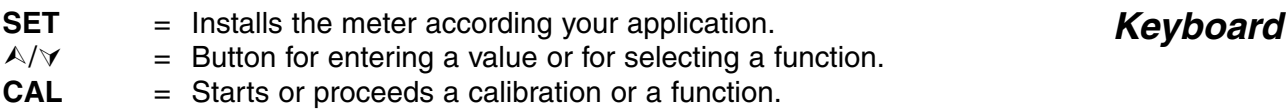

The display alternates automatically  $(\pm 4 \text{ s interval})$  between the selected measuring ranges by pressing  $\land$  and  $\lor$  together until [ALt] is shown.

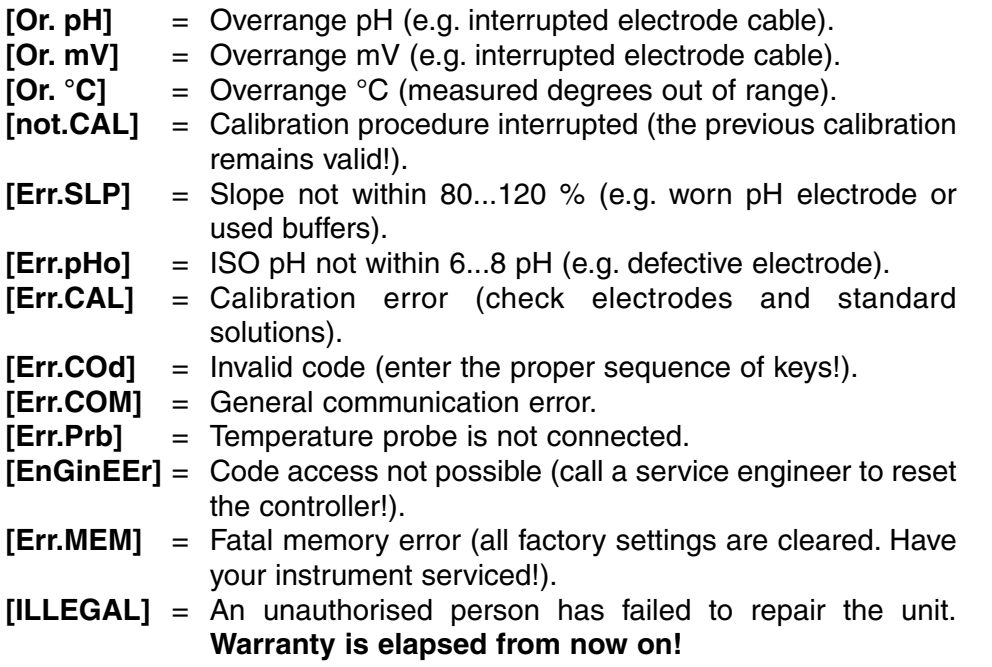

Before starting a measurement, the necessary electrodes should be **Inputs** connected to the proper inputs. A separate automatic temperature compensation is provided for each channel but a common Pt1000 (or Pt100) thermocompensator for both channels can also be used.

Both channels are provided with floating inputs. The maximum common mode voltage (potential between the (-) terminals of CHAN.1 and CHAN.2) should not exceed  $\pm 1$  V. For some applications an earthing bar should be immersed in the process liquid close to the electrodes. Connect it only to the electronic mass (terminal M)!

### $Error codes$

Before the exact location of the electrodes is finalised, it is worthwhile to carry out a measuring profile of the process stream to ensure that the required homogeneity is being achieved. As a general rule the electrodes should protrude into the process stream by one-third of the pipe width and be positioned so as to avoid gas pockets or sediments.

Generally the measuring electrodes are inserted into the flow with the sample pick-up facing downstream in order to reduce the risk of blockage by suspended material.

All sensors are usually positioned vertically at a suitable point downstream of the dosing point, where the measurements are stable and reliable. The response of the dosing system will be affected by the time required to disperse the reagents and their arrival at the measuring point.

#### **Electrodes:**

- **pH1** glass or combination electrode to terminal (+) and reference electrode or screening of wire to terminal (-) of (CHAN.1).
- **mV1** metal or combination electrode to terminal (+) and reference electrode or screening of wire to terminal (-) of (CHAN.1).
- **pH2** glass or combination electrode to terminal (+) and reference electrode or screening of wire to terminal (-) of (CHAN.2).
- **mV2** metal or combination electrode to terminal (+) and reference electrode or screening of wire to terminal (-) of (CHAN.2).
- **°C1** Pt1000 (or Pt100) electrode to terminals (°C1).
- **°C2** Pt1000 (or Pt100) electrode to terminals (°C2).
- ∗ Always short circuit the unused pH/mV input terminals!
- ∗ Special care should be taken when connecting a typical pH/mV coaxial cable. Make sure that all parts are dry and clean and do not forget to remove the black antistatic foil between the inner lead and the outer screening!

#### **AC line:**

**phase** to terminal (P). **neutral** to terminal (N). **earth** to earthing terminal.

Since the instrument is directly wired to the AC power line, an external mains switch should be provided when recommended by the local legislation. If a mains failure has occurred, it will always automatically proceed with the process control when the AC power comes back on.

#### **Relays:**

There are four relays (REL1) through (REL4) with voltage-free contacts, which may be programmed to be activated by the high/low levels or a preset alarm. The ratings of the connected load should lie between 100...250 V~, maximum 0.5 A.

### **Sample point**

### **Connections**

Procedure to pre-set the different channels and their possibilities according your applications.

**Channels**

**[CH1=PH]** : pH-measurement

**[CH1=MV]** : mV-measurement

**[CH1=°C]** : Temperature measurement

**[CH1=OFF]** : Channel switched off

- **1.** Press **SET**.
- **2.** Press ∧ or  $\forall$  until the display shows [SEt CHAn] and press **CAL** to continue or **SET** to cancel.
- **3.** The display shows [CH1=PH], [CH1=MV], [CH1=°C], or [CH1=OFF]. Select the desired mode for channel-1 with  $\land$  or  $\lor$  and press **CAL** to continue or **SET** to cancel.
- **4.** The display shows [CH2=PH], [CH2=MV], [CH2=°C], or [CH2=OFF]. Select the desired mode for channel-2 with  $\land$  or  $\lor$  and press **CAL** to continue or **SET** to cancel.
- **5.** This step is **skipped** unless channel-1 has been programmed for pH. The display shows [tc1=°C1] or [tc1=°C2]. Select the desired temperature compensation input for channel-1 with  $\wedge$  or  $\vee$  and press **CAL** to continue or **SET** to cancel.
- **6.** This step is **skipped** unless channel-2 has been programmed for pH. The display shows [tc2=°C1] or [tc2=°C2]. Select the desired temperature compensation input for channel-2 with  $\wedge$  or  $\vee$  and press **CAL** to continue or **SET** to cancel.
- **7.** This step is **skipped** unless channel-1 and channel-2 have been programmed for the same mode. The display shows [CH.ind.], [CH.diF.], [CH.And], or [CH.or]. Select the desired mode with  $\land$  or  $\lor$ and press **CAL** to continue or **SET** to cancel. Mode [CH.ind.] means that both channels operate independently. Mode [CH.diF.] means that the relays are only activated when a pre-set difference between both channels is exceeded. Mode [CH.And.] means that both channels must exceed a pre-set level before the relays are activated. Mode [CH.or] means that the relays are activated when one of both channels exceeds a pre-set level.

All relays can be programmed for controlling any of the high or low level **Relay** alarms or for connection in a general alarm situation (ALrM), e.g. when an electrode breaks. The displayed possibilities depend from the channel set-up (pH, mV, or  $\mathrm{C}$ ).

- **1.** Press **SET**.
- **2.** Press  $\land$  or  $\lor$  until the display shows [SEt reL] and press **CAL** to continue or **SET** to cancel.
- **3.** The display shows e.g. [r1=PH1(H)], [r1=PH1(L)], [r1=PH2(H)], [r1=PH2(L)], or [r1=ALrM]. Select the desired mode for relay-1 with  $\land$ or ∀ and press **CAL** to continue with all the next relays (r2...r4) or press **SET** to cancel.

Before measurements can be recorded properly, it is necessary to **Recorder** define the recorder-span (values corresponding to the left and right corners of the graphic paper). The displayed possibilities depend from the channel set-up.

#### **1.** Press **SET**.

- **2.** Press  $\land$  or  $\lor$  until the display shows [SEt rEc] and press **CAL** to continue or **SET** to cancel.
- **3.** The display shows e.g. [rc1=PH1], [rc1=MV1], [rc1=PH2], [rc1=MV2], [rc1=°C1], or [rc1=°C2]. Select the desired channel & mode for recorder-1 with  $\land$  or  $\lor$  and press **CAL** to continue or **SET** to cancel.
- **4.** The display shows e.g. [rc=3.00(L)]. Choose the value corresponding to a 4 mA recorder-1 output with  $\land$  or  $\lor$  and press **CAL** to continue or **SET** to cancel.
- **5.** The display shows e.g. [rc=10.00(H)]. Choose the value corresponding to a 20 mA recorder-1 output with  $\land$  or  $\lor$  and press **CAL** to continue or **SET** to cancel.
- **6.** The display shows e.g. [rc2=PH1], [rc2=MV1], [rc2=PH2], [rc2=MV2], [rc2=°C1], or [rc2=°C2]. Select the desired channel & mode for recorder-2 with  $\land$  or  $\lor$  and press **CAL** to continue or **SET** to cancel.
- **7.** The display shows e.g. [rc=7.00(L)]. Choose the value corresponding to a 4 mA recorder-2 output with  $\land$  or  $\lor$  and press **CAL** to continue or **SET** to cancel.
- **8.** The display shows e.g. [rc=13.00(H)]. Choose the value corresponding to a 20 mA recorder-2 output with  $\land$  or  $\lor$  and press **CAL** to continue or **SET** to cancel.

The instrument can be identified by e.g. a computer when a specific number is allocated to it.

- **1.** Press **SET**.
- **2.** Press A or  $\forall$  until the display shows [SEtuP] and press **CAL** to continue or **SET** to cancel.
- **3.** Press **CAL** until the display shows e.g. [Id.no=5]. Pre-set the desired identification number (0...999) for your meter with  $\land$  or  $\lor$ . Pre-set to zero when not relevant.
- **4.** Press **CAL** to continue or **SET** to cancel.

A private code can be programmed to avoid undesired access to the instrument.

- **1.** Press **SET**.
- **2.** Press ∧ or  $\forall$  until the display shows [SEtuP] and press **CAL** to continue or **SET** to cancel.
- **3.** Press **CAL** until the display shows [Code on], [Code OFF], or [Code CAL]. Decide whether the access to all future calibrations should be by entering a code (on) or not (off) and press **CAL**. Select [Code CAL] to enter your personal code.
- **4.** The display shows [E=-----] while [=] is blinking. Enter your secret sequence of 5 keys to proceed.

If [Code on] has been programmed after a general reset without entering first a personal code, the factory pre-set (5 x SET) is automatically valid.

**Identification**

**Code**

The displayed possibilities depend from the channel set-up (pH,  $mV, {}^{\circ}C$ ) **Parameter** and their logic function (independent, differential, AND, OR).

- **1.** Press **SET**.
- **2.** Press ∧ or  $\forall$  until the display shows e.g. [SEt PAr1] and press **CAL** to continue or **SET** to cancel. Select [SEt PAr2] to program the parameters of channel-2. Indicator (1) will now be replaced by (2). If both channels have been linked by one of the logical functions, both indicators will blink.
- **3.** The display shows e.g. [6.00PH] while (1) and (L) are blinking. Preset the desired low level for channel-1 with  $\land$  or  $\lor$  and press **CAL** to continue or **SET** to cancel.
- **4.** The display shows e.g. [8.00PH] while (1) and (H) are blinking. Preset the desired high level for channel-1 with  $\land$  or  $\lor$  and press **CAL** to continue or **SET** to cancel.
- **5.** The display shows the hysteresis between the ON and OFF state of the relays e.g.  $[Hy=0.10]$  while (1) and (=) are blinking. Pre-set the desired hysteresis for channel-1 with  $\land$  or  $\lor$  and press **CAL** to continue or **SET** to cancel.
- **6.** The display shows the delay (s) after which the relays should be activated, when one of the pre-set levels is exceeded, e.g. [dt=120] while (1) and (=) are blinking. Pre-set the desired delay for channel-1 with  $\land$  or  $\lor$  and press **CAL** to continue or **SET** to cancel.
- **7.** The display shows the max. level difference from which proportional regulation should start, e.g.  $[dbH=0.80]$  while (1) and (=) are blinking. Pre-set the desired difference for channel-1 with  $\land$  or  $\lor$  and press **CAL** to continue or **SET** to cancel. Pre-set this value to zero for simple ON/OFF regulations.
- **8.** The display shows the pulse time (s) of the relays, e.g. [Pt=15] while (1) and (=) are blinking. The relays will pulse at a rate proportional to the regulation difference. When the difference is superior to the preset max. value, the relay is continuously activated. However, the waittime between the pulses increases near the high or low pre-set level. Pre-set the desired pulse-time for channel-1 with  $\wedge$  or  $\vee$  and press **CAL** to continue or **SET** to cancel. This step is skipped for simple ON/OFF regulations.
- **9.** The display shows the alarm time (s) after which the process control should be interrupted in case of a failure, e.g. [At=360] while (1) and (=) are blinking. Pre-set the desired alarm-time for channel-1 with  $\triangle$ or ∀ and press **CAL** to continue or **SET** to cancel. Pre-set this value to zero if no alarm is required.
- **10.** When both channels are linked to each other by an AND or an OR function, the display shows the maximum allowed difference between the 2 measurements, e.g.  $\left[ dA=0.30 \right]$  while (1), (2), and (=) are blinking. Pre-set the desired value with  $\land$  or  $\lor$  and press **CAL** to continue or **SET** to cancel. The process control is immediately stopped and a general alarm is given should this value be exceeded.

The differential function between both channels permits to control a process on the difference between two measured values. A high level pre-set of e.g. 3 pH causes the relevant relay to be activated only when the difference in pH between both channels exceeds 3 pH and NOT when one of the channels exceeds 3 pH!

Allows to check the deviation of the connected electrode in comparison with an ideal electrode.

- **1.** Press **SET**.
- **2.** Press  $\land$  or  $\lor$  until the display shows [SEtuP] and press **CAL** to continue or **SET** to cancel.
- **3.** Press **CAL** until the display shows [teSt PH]. Press **SET** if you want to test your pH electrode against the Nernst equation.
- **4.** The ideal pH is shown while a blinking [i] appears. Compare the performance of the electrode with the theory (i.e.: slope = 100 % and  $ISO$ -pH = 7).
- **5.** Press **CAL** to continue or **SET** to cancel.

By using several subsequent measurements, readings become very **Oversampling** stable since it allows the digital filter to eliminate noise-peaks more effectively.

- **1.** Press **SET**.
- **2.** Press  $\land$  or  $\lor$  until the display shows [SEtuP] and press **CAL** to continue or **SET** to cancel.
- **3.** Press **CAL** until the display shows e.g. [Sr.MV=01]. Select the desired mV sampling rate (1...20) with  $\land$  or  $\lor$  and press **CAL**.
- **4.** The display shows e.g. [Sr.PH=04]. Select the desired pH sampling rate  $(1...20)$  with  $\wedge$  or  $\vee$ .
- **5.** Press **CAL** to continue or **SET** to cancel.

the digital connections, especially for long distances.

- **1.** Press **SET**.
- **2.** Press  $\land$  or  $\lor$  until the display shows [SEtuP] and press **CAL** to continue or **SET** to cancel.
- **3.** Press **CAL** until the display shows e.g. [br=2400]. Pre-set the desired baud-rate (150...4800 b/s) with  $\land$  or  $\lor$  and press **CAL**.
- **4.** The display shows e.g. [rS=60] which means that data is transmitted every 60 s during a normal measuring phase (no pre-set levels are exceeded). Pre-set the desired time interval (0...9999 s) with  $\land$  or  $\lor$ . Pre-set to zero if not required.
- **5.** The display shows e.g. [rS=15], while the (H) & (L) indicators are blinking, which means that data is transmitted every 15 s when a preset level is exceeded. Pre-set the desired time interval (0...9999 s) with  $\land$  or  $\lor$ . Pre-set to zero if not required.
- **6.** Press **CAL** to continue or **SET** to cancel.

It is recommended to decrease the BAUD rate in case of difficulties with **RS232**

### **Electrode test**

## **MEASUREMENT**

This controller is provided with both a normal and a special rapid **Standardisation** calibration procedure. This is of considerable benefit for those cases where it is not so easy to remove the electrodes for a daily standardisation. While the usual two-point pH calibration is normally made during an important maintenance, when the electrodes have to be removed anyway, the daily standardisation can be performed without removing the electrodes from their fittings.The latter requires only an extra portable meter to measure the real pH, mV, or °C values of the processed liquid, whereafter these values are introduced into the controller for a rapid automatic one-point calibration (shift). **Note that not only the pH ranges but also the mV and °C ranges can be calibrated with this rapid procedure!**

#### **1.** Select the desired pH channel with  $\land$  or  $\lor$  and press **CAL**.

- **2.** Press  $\land$  or  $\lor$  until the display shows [Auto] and press **CAL** to start the automatic calibration procedure.
- **3.** Remove the electrodes from their fittings and rinse them with distilled water. Immerse the electrodes in the first buffer solution.
- **4.** The display shows one of the 9 buffers in memory (b1) or the manual input (M1) of user specified buffers, e.g. [b1=4.01] while [b1] or [M1] is blinking. Select the proper buffer with  $\land$  or  $\lor$  and press **CAL**. In case of a manual buffer selection, [=] will blink. Pre-set the proper value with  $\land$  or  $\lor$  and press **CAL** again. The instrument shows the measured buffer and standardises automatically when readings are stable ([=] stops blinking).
- **5.** After rinsing the electrodes with distilled water, immerse them in the second buffer solution.
- **6.** The display shows one of the 9 buffers in memory (b2) or the manual input (M2) of user specified buffers, e.g. [b1=9.18] while [b2] or [M2] is blinking. Select the proper buffer with  $\land$  or  $\lor$  and press **CAL**. In case of a manual buffer selection, [=] will blink. Pre-set the proper value with  $\land$  or  $\lor$  and press **CAL** again. The instrument shows the measured buffer and standardises automatically when readings are stable ([=] stops blinking).
- **7.** After rinsing the electrodes with distilled water, insert them back in their fittings and start the pH control.

- ∗ Read temperature by pressing A or  $\forall$ .
- ∗ The instrument will refuse automatic standardisation when readings are unstable.

### **Automatic pH calibration**

<sup>∗</sup> Look at page 54 for the buffers in memory.

- **1.** Select the desired channel with  $\land$  or  $\lor$  and press **CAL**.
- **2.** Measure the real pH, mV, or °C value of processed liquid with an other electrode and meter.
- **3.** Press A or  $\forall$  until the display shows [ShiFt] and press **CAL** to start the automatic calibration procedure.
- **4.** The display shows e.g. [pH=7.13] while [=] is blinking as long as readings are not stable. Shift to the real value with  $\land$  or  $\lor$  when [=] stops blinking, and press **CAL** to return to the measurements. Press **SET** here if you wish to return to the original readings. The display shows [rESEt?]. Press **CAL** to reset the shifted values or press **SET** to cancel.
- When the selected channel has been programmed to control °C, it cannot be calibrated unless a Pt1000 (or Pt100) is connected to the proper input.
- ∗ Without Pt1000 (or Pt100), change the manual temperature compensation with  $\land$  or  $\lor$  and press **CAL** to return to the measurements.

## **DATA COMMUNICATION**

This procedure permits to recall some important values recorded during the measuring & calibration phases of the controller. These values are reset after each new calibration!

- **1.** Press **SET**.
- **2.** Press  $\land$  or  $\lor$  until the display shows [diAGn] and press **CAL** to continue or **SET** to cancel.
- **3.** The display shows the slope of the pH electrode connected to channel-1, e.g. [98.3%]. Press **CAL** to continue or **SET** to cancel.
- **4.** The display shows the ISO-potential of the pH electrode connected to channel-1, e.g. [7.18 pHo]. Press **CAL** to continue or **SET** to cancel.
- **5.** The display shows the slope of the pH electrode connected to channel-2, e.g. [94.6%]. Press **CAL** to continue or **SET** to cancel.
- **6.** The display shows the ISO-potential of the pH electrode connected to channel-2, e.g. [6.89 pHo]. Press **CAL** to continue or **SET** to cancel.
- **7.** The display shows the lowest value ever measured by channel-1, e.g. [Mi=6.35]. Press **CAL** to continue or **SET** to cancel.
- **8.** The display shows the highest value ever measured by channel-1, e.g. [MA=8.07]. Press **CAL** to continue or **SET** to cancel.
- **9.** The display shows the lowest value ever measured by channel-2, e.g. [Mi=3.12]. Press **CAL** to continue or **SET** to cancel.
- **10.** The display shows the highest value ever measured by channel-2, e.g. [MA=3.81]. Press **CAL** to continue or **SET** to cancel.

Two recorders, one for each channel, can be connected to the (+) and (-) terminals (OUT1) and (OUT2). The 4 to 20 mA output range corresponds with the pre-set values (see 'Recorder' page 6).

#### **Rapid pH, mV, or °C shift**

**Diagnosis**

#### **Analogue output**

A standard RS232 connection is provided for interfacing the instrument with a computer, printer or other R300's. Data is sent or received in the ASCII code at a programmable BAUD rate of 150...4800 b/s (8 bit, no parity, 1 start and 2 stopbits, automatic line feed ON, data transfer protocol X-ON/X-OFF).

TxD, transmit data to terminal (+) of (IN)(RS232). TxD, signal ground to terminal (-) of (IN)(RS232). RxD, receive data to terminal (+) of (OUT)(RS232). RxD, signal ground to terminal (-) of (OUT)(RS232).

#### **Interfacing with a computer:**

Any desired command can be included in a computer data acquisition program. Follow exactly the same measuring or calibration procedures as described in this manual. The instrument is able to recognise commands in two ways:

**Simple**: the simple method can be used when only one controller is connected to the computer (identification number should be zero!). Send a single character to the instrument and it will immediately execute the corresponding command as follows:

- $1 = \text{press SET}$ .
- $2 = \text{press } A$ .
- $3 = \text{press } \forall.$
- 4 = press **CAL**.
- ? = send display to computer.
- + = keyboard on (manual operation remains possible).
- $=$  keyboard off (manual operation disabled).
- $V =$  start the input of a value (only valid in certain routines).

This example makes the computer press **SET** in the simple mode:

10 OPEN "COM1:2400,N,8,2" AS #1 'prepares communication port 20 PRINT #1,"1" '**SET** key pressed

**Sophisticated:** this method is used for all types of communications such as a network of several R300's connected to the computer. The commands should always be preceded by the identification number of the controller concerned (see Set-up):

- #xxx = "#" + identification number (xxx) in ASCII code. All blank (ASCII-32) or CR (ASCII-13) characters following the identification number are ignored!
- C1 = press **SET**.
- C2 = press  $\wedge$ .
- C3 = press  $\forall$ .
- C4 = press **CAL**.
- $C$ ? = send display to computer.
- $C_+$  = keyboard on (manual operation remains possible).
- $C$  = keyboard off (manual operation disabled).
- $V =$  start the input of a value (only valid in certain routines).<br>LF = linefeed (ASCII-10), closes a command or input and per
- $=$  linefeed (ASCII-10), closes a command or input and permits the instrument to receive a next command.

**Digital output**

**Computer connection** This example makes the computer press **SET** on controller #7, in the sophisticated mode:

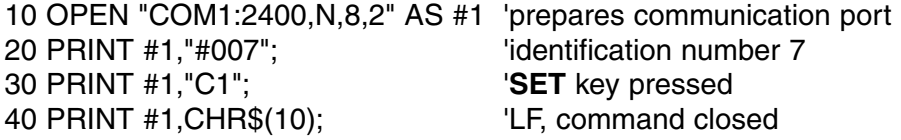

**Input of a value**: the direct input of values ("V" command) is only possible when the instrument is running a routine where also a manual input of these values could be made. If not, it will ignore any "V" command from the computer!

#### **Examples of allowed routines are:**

- ∗ temperature input (e.g. manual temperature compensation).
- ∗ control parameter input such as Low, High, ...
- ∗ time settings.
- ∗ input of manual buffer values.

#### **Examples of NOT allowed routines are:**

- ∗ during measurements or controls.
- ∗ when values have to be selected rather than changed (e.g. buffer values in memory).
- ∗ while an electrode is being calibrated.

A 16-bit value (2's complement) should be transmitted in the following sequence:

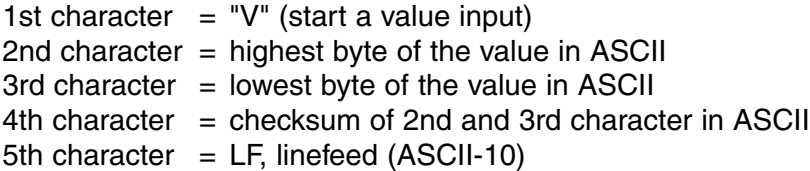

When a correct checksum has been received, the instrument will send a confirmation character "!" to the computer. If not, a question mark "?" is sent. Both are eventually preceded by the identification number.

This example makes the computer to enter the value "1000" on controller #7, in the sophisticated mode:

1000 =  $(H\textrm{-byte} 3)(x 256) + (L\textrm{-byte} 232)$ 

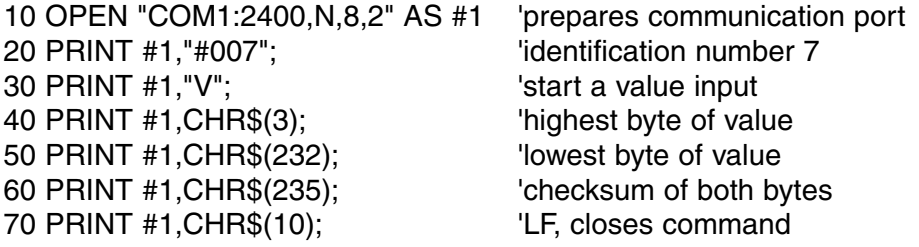

#### **Interfacing with a printer:**

Run the RS232 set-up procedure for automatic printing at timed intervals during the process control. The result looks e.g. as follows:

#### **#005**

7.05 pH1, 21.4 °C (/H) (/P) (H=high-alarm, P=proportional) 8.53 pH2, 54.3 °C (/L) (/O) (L=low-alarm, O=on/off)

#### **#006**

3.61 pH1, 30.9 °C (/H) (/W) (H=high-alarm, W=wait-phase) 5.78 pH2, 15.0 °C  $(\angle L)$   $(\angle A)$  (L=low-alarm, A=general alarm)

## **TROUBLE SHOOTING**

This procedure resets the instrument to the original factory settings. **Reset**

- **1.** Switch the instrument ON while pressing **SET**.
- **2.** The display shows [Ec=----] while [=] is blinking. Enter the engineercode (SET, CAL,  $\forall$ , SET) to reset all parameters in the memory to the original manufacturer settings.
- **3.** The display shows [rESEt] for a while and returns to the measurements.

**Printer**

Dit toestel is gebouwd volgens de modernste technologie en hoeft niet speciaal te worden onderhouden. **CONSORT** bevestigt dat dit toestel grondig werd nagekeken en getest alvorens te worden verstuurd, en beantwoordt aan alle vereisten van het aankoopkontrakt. Er kunnen echter wel afwijkingen optreden in de afmetingen en andere fysische eigenschappen.

De normale werktemperatuur moet tussen 4° en 40°C liggen. Bewaar het toestel nooit in een ruimte met hoge vochtigheidsgraad of bij lage temperaturen (condenswater!).

Verbind het toestel uitsluitend met een geaard stopcontact. Controleer de juiste netspanningswaarde op de achterwand alvorens het apparaat aan te sluiten op het net. Maak geen insnijdingen of onderbrekingen in het netsnoer. Houd het netsnoer steeds met de stekker vast om het uit het stopcontact te verwijderen en trek nooit aan het snoer zelf. Zorg er steeds voor met droge handen te werken.

**CONSORT nv** België

Parklaan 36 Tel (++32)(14)41 12 79 B2300 Turnhout Fax (++32)(14)42 91 79

Dit toestel (uitgezonderd alle toebehoren) is gewaarborgd tegen defect materiaal of constructiefouten voor een periode van zesendertig (36) maanden vanaf de verzenddatum af fabriek. **CONSORT** zal elk toestel gratis herstellen, binnen de waarborgperiode, voor zover het werd gebruikt onder normale laboratorium omstandigheden volgens de werkvoorschriften en onderhoudsprocedures uit deze gebruiksaanwijzing en wanneer de oorzaak van het defect niet een ongeluk, een aanpassing, verkeerd gebruik of misbruik is. Er moet eerst een toelating van **CONSORT** verkregen worden vooraleer eender welk toestel franco terug te sturen voor herstelling onder waarborg!

**CONSORT** kan niet aansprakelijk worden gesteld voor eventuele schadelijke gevolgen van het gebruik of behandeling van zijn produkten.

Mocht dit toestel worden teruggestuurd voor onderhoud, gelieve het netsnoer af te koppelen en volgende toebehoren **NIET** mee te sturen, tenzij ze verdacht zijn: **Onderhoud**

**Handleiding** Kabels Toebehoren

In geval van ernstige storing, stop onmiddellijk het gebruik van het toestel en raadpleeg uw plaatselijke **CONSORT** verdeler.

#### **Inleiding**

**Fabrikant**

**Waarborg**

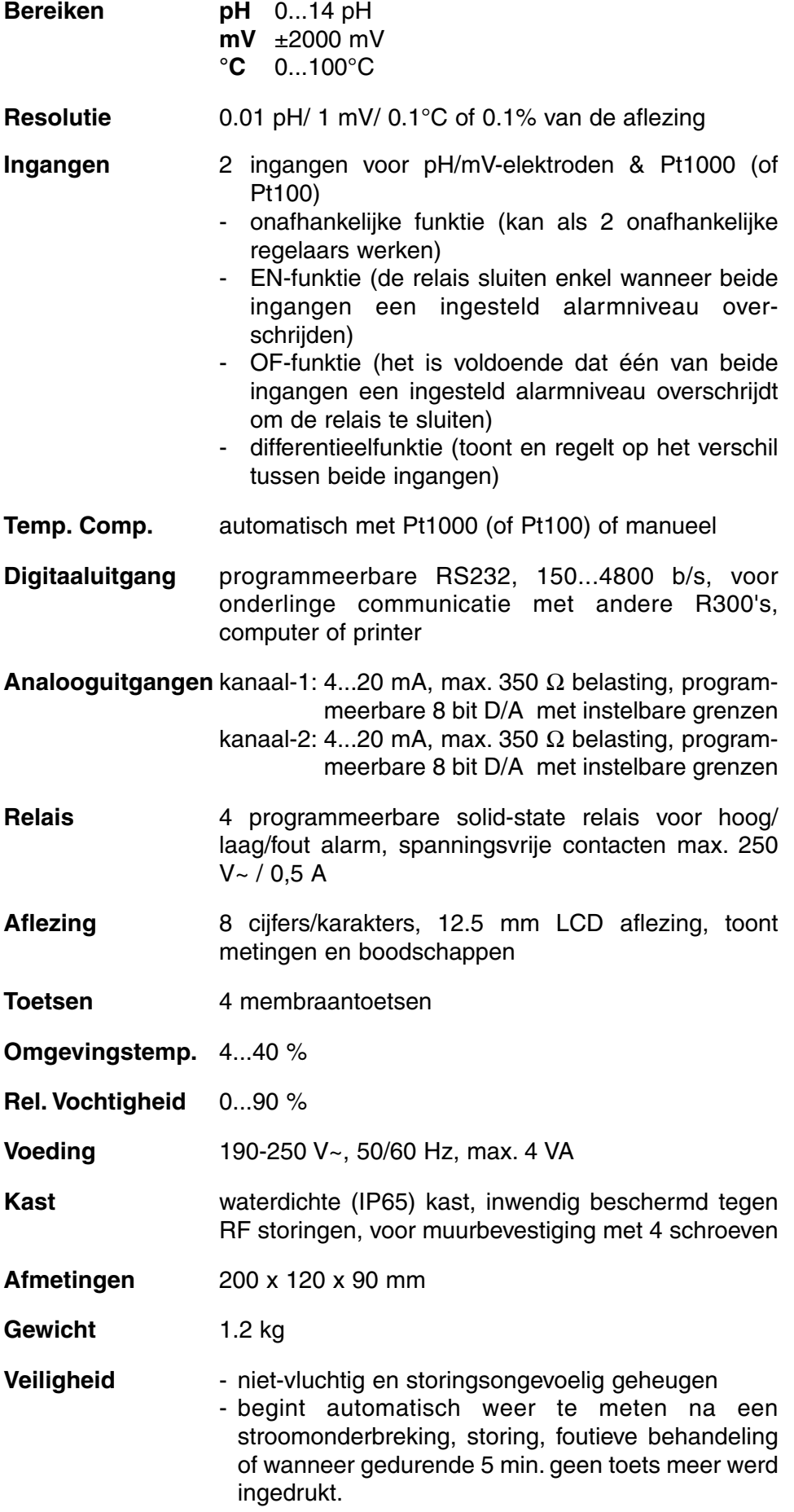

Bij het inschakelen van het toestel worden de inwendige ijkingen even nagegaan, terwijl alle uitleesmogelijkheden en de programmaversie in het afleesvenster worden getoond. Er verschijnt een foutmelding wanneer iets niet in orde is.

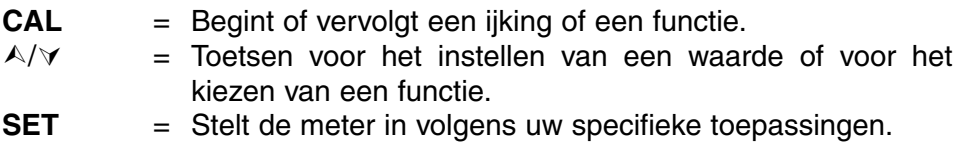

De aflezing wisselt automatisch (±4 s interval) tussen de gekozen meetbereiken door tegelijkertijd op  $\land$  en  $\lor$  te drukken tot [ALt] verschijnt.

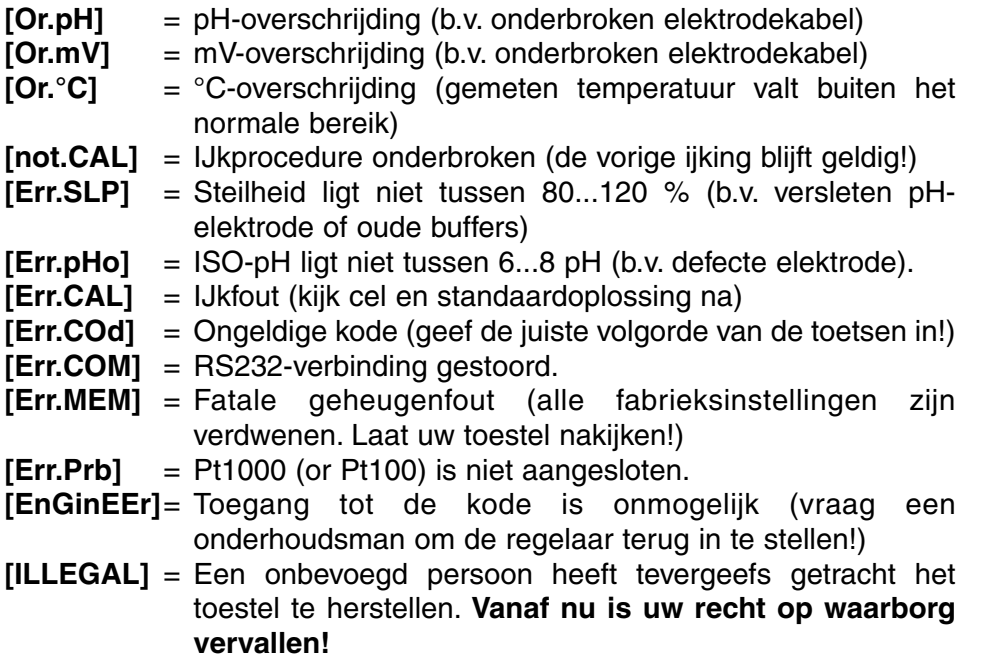

Alvorens een meting te doen, moeten de juiste elektroden met de juiste **Ingangen** ingangen worden verbonden. Er is een afzonderlijke automatische temperatuurcompensatie voor elk kanaal, maar er kan ook een gemeenschappelijke temperatuurcompensator Pt1000 (of Pt100) gebruikt worden voor de twee kanalen. Beide kanalen zijn voorzien van vlottende ingangen. Het maximum potentiaal (common-mode voltage) tussen de (-) klemmen van CHAN.1 en CHAN.2 mag de ±1 V niet overschrijden. Bij sommige toepassingen moet een aardingsstaaf, nabij de elektroden, in de vloeistofstroom ondergedompeld worden. Verbind deze echter uitsluitend met de elektronische massa (klem M)!

**Toetsenbord**

### **Foutmeldingen**

Vooraleer een definitieve keuze wordt gemaakt i.v.m. de plaats van de **Meetpunt**<br>elektroden, is het nuttig een meetprofiel te maken van de vloeistofstroom om zeker te zijn dat de vereiste homogeniteit bereikt is. De regel wil dat de elektroden één derde van de buiswijdte diep in de vloeistofstroom steken en zo geplaatst worden dat zij gasbellen of bezinksel rond het meetpunt vermijden. Gewoonlijk worden de meetelektroden vertikaal in de stroming geplaatst met de meetkop stroomafwaarts gericht om het risico voor verstopping door zwevend materiaal in te dijken. Alle sensoren worden meestal geplaatst op een geschikte plaats stroomafwaarts van het doseerpunt, waar de metingen stabiel en betrouwbaar zijn. De respons van het doseersysteem wordt beïnvloed door de tijd die nodig is om de reagentia te verspreiden en hun aankomst bij het meetpunt.

- **pH1** glas- of gecombineerde elektrode aan klem (+) en referentieelektrode of kabelafscherming aan klem (-) van (CHAN.1).
- **mV1** metaal- of gecombineerde elektrode aan klem (+) en referentieelektrode of kabelafscherming aan klem (-) van (CHAN.1).
- **pH2** glas- of gecombineerde elektrode aan klem (+) en referentieelektrode of kabelafscherming aan klem (-) van (CHAN.2).
- **mV2** metaal- of gecombineerde elektrode aan klem (+) en referentieelektrode of kabelafscherming aan klem (-) van (CHAN.2).
- **°C1** Pt1000 (of Pt100) temperatuurcompensator aan klemmen (°C1).
- **°C2** Pt1000 (of Pt100) temperatuurcompensator aan klemmen (°C2).
- ∗ De niet gebruikte pH/mV-ingangsklemmen altijd kortsluiten!
- ∗ Wees voorzichtig bij het aansluiten van de speciale pH/mV-coaxiaal kabel. Zie erop toe dat alle delen droog en zuiver zijn en vergeet niet de zwarte antistatische folie tussen de inwendige geleider en de uitwendige afscherming te verwijderen!

#### **Netspanning:**

**fase** aan klem (P). **neutraal** aan klem (N). **aarde** aan aardingsklem

Omdat het toestel rechtstreeks aangesloten is op het net, moet het voorzien zijn van een externe schakelaar indien de lokale wetgeving dit vereist. Mocht er een netstoring optreden, zal het toestel altijd automatisch verder gaan met de regeling wanneer de spanning weerkeert.

#### **Relais:**

Er zijn vier relais (REL1...REL4) met spanningsvrije contacten die zo geprogrammeerd kunnen worden dat zij in werking treden bij overschrijding van de laag/hoog-niveaus of bij alarm. De aangesloten belasting moet tussen 100...250 V~, max. 0,5 A, liggen.

### **Elektroden: Verbindingen**

## **INSTELLEN**

Procedure om de verschillende kanalen en hun mogelijkheden in te stellen volgens uw specifieke toepassingen.

**Kanalen**

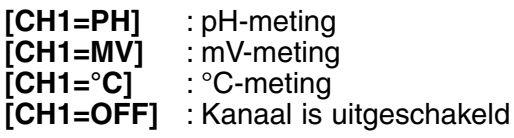

- **1.** Druk op **SET**.
- **2.** Druk op ∧ of ∀ tot het toestel [SEt CHAn] toont en druk op **CAL** om verder te gaan of op **SET** om te eindigen.
- **3.** Op de aflezing verschijnt [CH1=PH], [CH1=MV], [CH1=°C], of [CH1=OFF]. Kies het gewenste meetbereik voor kanaal-1 met  $\land$  of  $\lor$ en druk op **CAL** om verder te gaan of op **SET** om te eindigen.
- **4.** Het toestel toont [CH2=PH], [CH2=MV], [CH2=°C], of [CH2=OFF]. Kies het gewenste meetbereik voor kanaal-2 met  $\wedge$  of  $\vee$  en druk op **CAL** om verder te gaan of op **SET** om te eindigen.
- **5.** Deze stap **geldt enkel** tenzij kanaal-1 geprogrammeerd is voor pHmetingen. Het toestel toont [tc1=°C1] of [tc1=°C2]. Kies de gewenste temperatuurcompensatie-ingang voor kanaal-1 met  $\land$  of  $\lor$  en druk **CAL** om verder te gaan of op **SET** om te eindigen.
- **6.** Deze stap **geldt enkel** tenzij kanaal-2 geprogrammeerd is voor pHmetingen. Het toestel toont [tc2=°C1] of [tc2=°C2]. Kies de gewenste temperatuurcompensatie-ingang voor kanaal-2 met  $\wedge$  of  $\vee$  en druk op **CAL** om verder te gaan of op **SET** om te eindigen.
- **7.** Deze stap **geldt enkel** tenzij kanaal-1 en kanaal-2 geprogrammeerd zijn voor hetzelfde meetbereik. Op de aflezing verschijnt [CH.ind.], [CH.diF.], [CH.And], of [CH.or]. Kies de gewenste funktie met  $\land$  of  $\lor$ en druk op **CAL** om verder te gaan of op **SET** om te eindigen. Funktie [CH.ind.] betekent dat beide kanalen onafhankelijk van elkaar werken. Funktie [CH.diF.] betekent dat de relais alleen in werking treden wanneer een ingesteld verschil tussen beide kanalen wordt overschreden. Funktie [CH.And.] betekent dat beide kanalen het ingestelde niveau moeten overschreden hebben vooraleer de relais worden geactiveerd. Funktie [CH.or] betekent dat de relais in werking treden wanneer één van beide kanalen een ingesteld niveau overschrijdt.

Alle relais kunnen geprogrammeerd worden om eender welk hoog of laag niveau te controleren of voor verbinding in een algemeen alarm systeem (ALrM) zoals b.v. bij een defecte elektrode. De mogelijkheden zijn afhankelijk van de kanaalinstellingen (pH, mV, of  $^{\circ}C$ ).

- **2.** Druk op  $\land$  of  $\lor$  tot het toestel [SEt reL] toont en druk op **CAL** om verder te gaan en op **SET** om te eindigen.
- **3.** Op de aflezing verschijnt b.v. [r1=PH1(H)], [r1=PH1(L)], [r1=PH2(H)], [r1=PH2(L)], of [r1=ALrM]. Kies de gewenste instelling voor relais-1 met  $\wedge$  of  $\vee$  en druk op **CAL** om verder te gaan met alle volgende relais (r2...r4) of druk op **SET** om te eindigen.

**Relais**

**<sup>1.</sup>** Druk op **SET**.

Om metingen behoorlijk te schrijven, is het noodzakelijk vooraf het te **Schrijver** schrijven bereik eerst te definiëren (waarden die overeenstemmen met de linker- en rechterhoeken van het grafiekpapier). De getoonde mogelijkheden zijn afhankelijk van de kanaalinstelling.

- **1**. Druk op **SET**.
- Druk op ∧ of ∀ tot het toestel [SEt rEc] toont en druk op **CAL** om verder te gaan of op **SET** om te eindigen.
- **3.** Op de aflezing verschijnt b.v. [rc1=PH1], [rc1=MV1], [rc1=PH2], [rc1=MV2], [rc1=°C1] of [rc1=°C2]. Kies het kanaal & bereik voor schrijver-1 met  $\land$  of  $\lor$  en druk op **CAL** om verder te gaan of op **SET** om te eindigen.
- **4.** Op de aflezing verschijnt b.v. [rc=3.00(L)]. Kies de waarde die overeenkomt met een 4 mA schrijver-1 uitgang met  $\land$  of  $\lor$  en druk op **CAL** om verder te gaan of op **SET** om te eindigen.
- **5.** Op de aflezing verschijnt b.v. [rc=10.00(H)]. Kies de waarde die overeenkomt met een 20 mA schrijver-1 uitgang met  $\wedge$  of  $\vee$  en druk op **CAL** om verder te gaan of op **SET** om te eindigen.
- **6.** Op de aflezing verschijnt b.v. [rc2=PH1], [rc2=MV1], [rc2=PH2], [rc2=MV2], [rc2=°C1] of [rc2=°C2]. Kies het kanaal & bereik voor schrijver-2 met  $\land$  of  $\lor$  en druk op **CAL** om verder te gaan of op **SET** om te eindigen.
- **7.** Op de aflezing verschijnt b.v. [rc=7.00(L)]. Kies de waarde die overeenkomt met een 4 mA schrijver-2 uitgang met  $\wedge$  of  $\vee$  en druk op **CAL** om verder te gaan of op **SET** om te eindigen.
- **8.** Op de aflezing verschijnt b.v. [rc=13.00(H)]. Kies de waarde die overeenkomt met een 20 mA schrijver-2 uitgang met  $\wedge$  of  $\vee$  en druk op **CAL** om verder te gaan of op **SET** om te eindigen.

Aan het toestel kan een specifiek nummer worden toegekend om **Identificatie** identificatie door b.v. een computer mogelijk te maken.

- **1.** Druk op **SET**.
- **2.** Druk op ∧ of  $\forall$  tot op de aflezing [SEtuP] verschiint en druk op **CAL** om verder te gaan of op **SET** om te eindigen.
- **3.** Druk op **CAL** tot de aflezing b.v. [Id.no=5] aangeeft. Stel het gewenste identificatienummer (0...999) voor uw meter in met  $\land$  of  $\lor$ . Stel in op nul, indien niet relevant.
- **4.** Druk op **CAL** om verder te gaan of op **SET** om te eindigen.

Om ongewenste toegang tot het toestel te vrijwaren, kan een **Kode** persoonlijke kode worden geprogrammeerd.

- **1.** Druk op **SET**.
- **2.** Druk op A of  $\forall$  tot op de aflezing [SEtuP] verschijnt en druk op **CAL** om verder te gaan of op **SET** om te eindigen.
- **3.** Druk op **CAL** tot de aflezing [Code on], [Code OFF] of [Code CAL] aangeeft. Beslis of de toegang tot alle verdere ijkingen moet gebeuren door een kode in te voeren ja (on) dan nee (off) en druk op **CAL**. Kies [Code CAL] om uw persoonlijke kode in te geven.
- **4.** Op de aflezing verschijnt [E=-----] terwijl [=] knippert. Geef uw geheime volgorde van 5 toetsen in om verder te gaan.

Indien [Code on] geprogrammeerd werd na een algemeen herzetten van het toestel zonder eerst een persoonlijke kode in te geven, geldt de fabriekskode (5 x SET) automatisch.

De mogelijkheden zijn afhankelijk van de kanaalinstelling (pH, mV, °C) **Parameters** en hun logische funktie (onafhankelijk, differentiaal, EN, OF).

- **1.** Druk op **SET**.
- **2.** Druk op  $\land$  of  $\lor$  tot het toestel b.v. [SEt PAr1] aangeeft en druk op **CAL** om verder te gaan of op **SET** om te eindigen. Kies [SEt PAr2] om de parameters van kanaal-2 te programmeren. Indicator (1) wordt nu vervangen door (2). Als beide kanalen onderling verbonden werden door een van de logische funkties, zullen beide indicators beginnen knipperen.
- **3.** Op de aflezing verschijnt b.v. [6.00PH] terwijl (1) en (L) knipperen. Stel het gewenste laag niveau voor kanaal-1 in met  $\wedge$  of  $\vee$  en druk op **CAL** om verder te gaan of op **SET** om te eindigen.
- **4.** Op de aflezing verschijnt b.v. [8.00PH] terwijl (1) en (H) knipperen. Stel het gewenste hoog niveau voor kanaal-1 in met  $\wedge$  of  $\vee$  en druk op **CAL** om verder te gaan of op **SET** om te eindigen.
- **5.** De aflezing toont de hysteresis tussen de AAN- en UIT-stand van de relais, b.v. [Hy=0.10] terwijl (1) en (=) knipperen. Stel de gewenste hysteresis voor kanaal-1 in met  $\wedge$  of  $\vee$  en druk op **CAL** om verder te gaan of op **SET** om te eindigen.
- **6.** Het toestel toont de tijd (s) waarna de relais in werking moeten treden wanneer één van de ingestelde niveaus wordt overschreden, b.v.  $[dt=120]$  terwijl (1) en  $(=)$  knipperen. Stel de gewenste tijd voor kanaal-1 in met  $\land$  of  $\lor$  en druk op **CAL** om verder te gaan of op **SET** om te eindigen.
- **7.** De aflezing toont het max. niveauverschil vanwaar de proportionele regeling moet beginnen, b.v. [dpH=0.80] terwijl (1) en (=) knipperen. Stel het gewenste verschil voor kanaal-1 in met  $\wedge$  of  $\vee$  en druk **CAL** om verder te gaan of **SET** om te eindigen. Stel deze waarde in op 0 bij eenvoudige AAN/UIT-regelingen.
- **8.** Op de aflezing verschijnt de pulstijd (s) van de relais, b.v. [Pt=15] terwijl (1) en (=) knipperen. De relais pulsen aan een snelheid die evenredig is met het regelverschil. Wanneer het verschil groter is dan de ingestelde max. waarde, is het relais voortdurend gesloten. De wachttijd tussen de pulsen verhoogt naarmate het hoog of laag niveau genaderd wordt. Stel de gewenste pulstijd voor kanaal-1 in met  $\wedge$  of  $\vee$  en druk op **CAL** om verder te gaan of op **SET** om te eindigen. Deze stap wordt bij AAN/UIT- regelingen overgeslagen.
- **9.** De aflezing toont de alarmtijd (s) waarna de procesregeling moet onderbroken worden in geval van een fout, b.v. [At=360] terwijl (1) en (=) knipperen. Stel de gewenste pulstijd voor kanaal-1 in met  $\wedge$  of  $\vee$ en druk op **CAL** om verder te gaan of op **SET** om te eindigen. Stel deze waarde in op 0 bij niet gebruik van het alarm.
- **10.** Wanneer beide kanalen met elkaar verbonden zijn door een AND- of OR- funktie, toont de aflezing het maximale toegelaten verschil tussen de 2 metingen, b.v. [dA=0.30] terwijl (1), (2), en (=) knipperen. Stel de gewenste waarde in met  $\land$  of  $\lor$  en druk op **CAL** om verder te gaan of op **SET** om te eindigen. De procesregeling stopt onmiddellijk en er wordt een algemeen alarmsignaal gegeven wanneer deze waarde wordt overschreden.

De differentiaalfunktie tussen beide kanalen laat toe een procescontrole uit te voeren op het verschil tussen twee gemeten waarden. Een instelling van b.v. 3 pH voor het hoog niveau maakt dat het betroffen relais alleen geactiveerd wordt wanneer het verschil tussen beide kanalen de 3 pH overschrijdt en NIET wanneer één van beide kanalen de 3 pH overschrijdt!

Hiermee kunnen afwijkingen van de aangesloten elektrode t.o.v. een ideale elektrode worden nagegaan.

- **1.** Druk op **SET**.
- **2.** Druk op  $\land$  of  $\lor$  tot op de aflezing [SEtuP] verschijnt en druk op **CAL** om verder te gaan of op **SET** om te eindigen.
- **3.** Druk op **CAL** tot op de aflezing [teSt PH] verschijnt. Druk op **SET** indien u uw elektrode volgens de Nernstvergelijking wil testen.
- **4.** De ideale pH wordt getoond terwijl een knipperende [i] verschijnt. Vergelijk de prestatie van uw elektrode met de theorie (d.w.z.: steilheid =  $100 \%$  en ISO-pH = 7).
- **5.** Druk op **CAL** om verder te gaan of op **SET** om te eindigen.
- Door rekening te houden met meerdere opeenvolgende metingen, kan **die vermeerde vermeerde vermeerde vermeerde**<br>de stabiliteit sterk verhoogd worden omdat het digitale filter **bemonstering** storingspieken dan beter kan afvlakken.
- **1.** Druk op **SET**.
- **2.** Druk op A of  $\forall$  tot op de aflezing [SEtuP] verschijnt en druk op **CAL** om verder te gaan of op **SET** om te eindigen.
- **3.** Druk op CAL tot op de aflezing b.v. [Sr.MV=01] verschijnt. Kies de gewenste mV-bemonsteringsgraad (1...20) met  $\wedge$  of  $\vee$  en druk op **CAL**.
- **4.** Op de aflezing verschijnt b.v. [Sr.PH=04]. Kies de gewenste pHbemonsteringsgraad (1...20) met  $\land$  of  $\lor$ .
- **5.** Druk op **CAL** om verder te gaan of op **SET** om te eindigen.

Indien moeilijkheden bij het tot stand komen van digitale verbindingen **RS232** worden ondervonden, is het geraadzaam een lagere baud-rate in te stellen.

- **1.** Druk op **SET**.
- **2.** Druk op A of  $\forall$  tot op de aflezing [SEtuP] verschijnt en druk op **CAL** om verder te gaan of op **SET** om te eindigen.
- **3.** Druk op **CAL** tot op de aflezing b.v. [br=2400] verschijnt. Kies de gewenste baud-rate (150...4800 b/s) met  $\land$  of  $\lor$  en druk op **CAL**.
- **4.** Op de aflezing verschijnt b.v. [rS=60] wat betekent dat er om de 60 s gegevens worden doorgestuurd gedurende een normale meetfase (ingestelde niveaus worden niet overschreden). Stel het gewenste tijdinterval (0...9999 s) in met  $\land$  of  $\lor$ . Bij niet gebruik, stel in op nul.
- **5.** Op de aflezing verschijnt b.v. [rS=15], terwijl de (H) & (L) indicators knipperen, wat betekent dat er om de 15 s gegevens worden doorgestuurd wanneer een ingesteld niveau wordt overschreden. Stel het gewenste tijdinterval (0...9999 s) in met  $\land$  of  $\lor$ . Bij niet gebruik, stel in op nul.
- **6.** Druk op **CAL** om verder te gaan of op **SET** om te eindigen.

**Over-**

**Elektrode test**

## **METING**

Deze regelaar is voorzien van zowel een normale als van een uiterst **IJken** snelle ijkprocedure. Dit is een belangrijk voordeel in die gevallen waar het niet gemakkelijk is om de elektroden los te schroeven voor een dagelijkse ijking. Terwijl de gebruikelijke twee-punts pH-ijking normaal gedaan wordt tijdens een groot onderhoud, wanneer de elektroden toch verwijderd worden, kan de dagelijkse ijking gebeuren zonder de elektroden los te schroeven. In het laatste geval is alleen een extra draagbare meter nodig om de reële pH-, mV-, of °C- waarden van de vloeistofstroom te meten, waarna deze waarden in de regelaar worden ingevoerd voor een snelle automatische ijking (shift). **Noteer dat niet alleen het pH-, maar ook het mV- en °C- bereik geijkt kunnen worden met deze snelle procedure!**

- **1.** Kies het gewenste pH-kanaal met  $\wedge$  of  $\vee$  en druk op **CAL**.
- **2.** Druk op ∧ of  $\forall$  tot de aflezing [Auto] toont en druk op **CAL** om de automatische ijkprocedure te starten.
- **3.** Schroef de elektroden los en spoel ze met gedistilleerd water. Dompel ze vervolgens in de eerste bufferoplossing.
- **4.** De aflezing toont één van de 9 buffers in het geheugen (b1) of de manuele bufferingave (M1), b.v. [b1=4.01] terwijl [b1] of [M1] knippert. Kies de gewenste buffer met  $\wedge$  of  $\vee$  en druk op **CAL**. In geval van een manuele bufferkeuze zal [=] knipperen. Stel de juiste waarde in met  $\wedge$  of  $\vee$  en druk opnieuw op **CAL**. Het toestel toont de gemeten buffer en standaardiseert automatisch wanneer de metingen stabiel zijn ([=] stopt met knipperen).
- **5.** Dompel de elektroden in de tweede bufferoplossing nadat zij eerst werden gespoeld met gedistilleerd water.
- **6.** De aflezing toont één van de 9 buffers in het geheugen (b2) of de manuele bufferingave (M2), b.v. [b1=9.18] terwijl [b2] of [M2] knippert. Kies de gewenste buffer met A of ∀ en druk op **CAL**. In geval van een manuele bufferkeuze zal [=] knipperen. Stel de juiste waarde in met  $\land$  of  $\lor$  en druk opnieuw op **CAL**. Het toestel toont de gemeten buffer en standaardiseert automatisch wanneer de metingen stabiel zijn ([=] stopt met knipperen).
- **7.** Spoel de elektroden met gedistilleerd water en schroef hen weer vast om de pH-regeling te beginnen.

- ∗ Lees de temperatuur af met A of  $\forall$ .
- ∗ Het toestel weigert een automatische ijking wanneer de metingen onstabiel zijn.

**Normale pH-ijking**

<sup>∗</sup> Raadpleeg pag. 54 voor de buffers in het geheugen.

- **1.** Kies het gewenste kanaal met  $\land$  of  $\lor$  en druk op **CAL**.
- **2.** Meet de echte pH-, mV-, of °C-waarde van de vloeistofstroom met een andere elektrode en meter.
- **3.** Druk op  $\land$  of  $\lor$  tot de aflezing [ShiFt] toont en druk vervolgens op CAL om de automatische ijkprocedure te starten.
- **4.** De aflezing toont b.v. [pH=7.13] terwijl [=] knippert zolang de metingen niet stabiel zijn. Stel de werkelijke waarde in met  $\land$  of  $\lor$ wanneer [=] stopt met knipperen en druk vervolgens op **CAL** om terug te keren naar de metingen. Druk echter op **SET** indien u wenst terug te keren naar de originele metingen. De aflezing toont [rESEt?]. Druk op **CAL** om de verschoven waarden te herzetten of druk op SET om te eindigen.
- ∗ Wanneer het gekozen kanaal geprogrammeerd werd om °C te regelen, kan het niet geijkt worden, tenzij een Pt1000 (of Pt100) aan de juiste ingang werd aangesloten.
- ∗ Zonder Pt1000 (of Pt100), verander de manuele temperatuurcompensatie met  $\land$  of  $\lor$  en druk op **CAL** om terug te keren naar de metingen.

## **GEGEVENS-UITWISSELING**

Deze procedure laat toe om enkele belangrijke waarden, opgenomen **Diagnose** tijdens de meet- & ijkfase van de regelaar, op te roepen. Deze waarden worden herzet na elke nieuwe ijking!

- **1.** Druk op **SET**.
- **2.** Druk op  $\land$  of  $\lor$  tot de aflezing [diAGn] toont en druk vervolgens op **CAL** om verder te gaan of op **SET** om te eindigen.
- **3.** De aflezing toont de steilheid van de pH-elektrode verbonden met kanaal-1, v.b. [98.3%]. Druk op **CAL** om verder te gaan of op **SET** om te eindigen.
- **4.** De aflezing toont het ISO-potentiaal van de pH-elektrode verbonden met kanaal-1, b.v. [7.18 pHo]. Druk op **CAL** om verder te gaan of op **SET** om te eindigen.
- **5.** De aflezing toont de steilheid van de pH-elektrode verbonden met kanaal-2, b.v. [94.6%]. Druk op **CAL** om verder te gaan of op **SET** om te eindigen.
- **6.** De aflezing toont het ISO-potentiaal van de pH-elektrode verbonden met kanaal-2, b.v. [6.89 pHo]. Druk op **CAL** om verder te gaan of op **SET** om te eindigen.
- **7.** De aflezing toont de door kanaal-1 laagst gemeten waarde, b.v. [Mi=6.35]. Druk **CAL** om verder te gaan of **SET** om te eindigen.
- **8.** De aflezing toont de door kanaal-1 hoogst gemeten waarde, b.v. [MA=8.07]. Druk **CAL** om verder te gaan of **SET** om te eindigen.
- **9.** De aflezing toont de door kanaal-2 laagst gemeten waarde, b.v. [Mi=3.12]. Druk **CAL** om verder te gaan of **SET** om te eindigen.
- **10.** De aflezing toont de door kanaal-2 hoogst gemeten waarde, b.v. [MA=3.81]. Druk **CAL** om verder te gaan of **SET** om te eindigen.

Twee schrijvers, één voor elk kanaal, kunnen aangesloten worden aan de (+) en (-) klemmen (OUT1) en (OUT2). De 4 tot 20 mA uitgangsstroom komt overeen met de vooraf ingestelde waarden (zie 'Schrijver' pag. 19).

#### Snelle pH-, mV**of °C-ijking**

Het toestel is voorzien van een standaard RS232-uitgang om het met een computer, printer of andere R300's te verbinden. De gegevens worden doorgestuurd in ASCII kode met een programmeerbare snelheid van 150...4800 b/s (8 bit, no parity, 1 start and 2 stopbits, automatic line feed ON, data transfer protocol Xon/Xoff).

TxD, transmit data aan klem (+) van (IN)(RS232). TxD, signal ground aan klem (-) van (IN)(RS232). RxD, receive data aan klem (+) van (OUT)(RS232). RxD, signal ground aan klem (-) van (OUT)(RS232).

#### **Verbinden met een computer:**

Elk gewenst bevel kan in een computerprogramma worden ingeschakeld om met het toestel gegevens uit te wisselen. Volg hiertoe nauwkeurig dezelfde meet- of ijkprocedures zoals in de handleiding beschreven. Het toestel kan op 2 manieren een bevel herkennen:

**Eenvoudig**: de eenvoudige methode kan enkel gebruikt worden wanneer slechts 1 regelaar aan de computer gekoppeld is (identificatie-nummer moet op nul staan). Stuur een enkelvoudig karakter naar het toestel en het voert onmiddellijk het overeenkomstig bevel als volgt uit:

- $1 =$  druk op **SET**.
- $2 =$  druk  $\triangle$ .
- $3 =$  druk  $\forall$ .
- 4 = druk op **CAL**.
- ? = stuur aflezing naar computer.
- $+$  = toetsenbord aan (manuele werking blijft mogelijk).
- $-$  = toetsenbord af (manuele werking onmogelijk).
- $V =$  geef een waarde in (enkel geldig in sommige routines).

Volgend voorbeeld toont hoe de computer op **SET** kan drukken volgens de eenvoudige methode:

10 OPEN "COM1:2400,N,8,2" AS #1 'bereidt communicatiepoort voor 20 PRINT #1,"1" '**SET**-toets ingedrukt

**Uitgebreid**: deze methode wordt bij elke vorm van communicatie gebruikt zoals voor een netwerk van meerdere R300's gekoppeld aan een computer. De bevelen dienen altijd te worden voorafgegaan door het identificatienummer van de regelaar in kwestie (zie Instelling).

- #xxx = "#" + identificatienummer (xxx) in ASCII-kode. Alle spaties (ASCII-32) of CR (ASCII-13) karakters volgend op het identificatienummer worden genegeerd!
- C1 = druk op **SET**.
- $C2 = druk$   $\wedge$ .
- $C3 = druk \forall$ .
- C4 = druk op **CAL**.
- C? = stuur aflezing naar computer.
- $C_{+}$  = toetsenbord aan (manuele werking blijft mogelijk).
- $C =$  toetsenbord af (manuele werking onmogelijk).
- $V =$  geef een waarde in (enkel geldig in sommige routines).<br> $IF =$  linefeed (ASCII-10) beeindigt een bevel of ingave en
- $=$  linefeed (ASCII-10), beëindigt een bevel of ingave en laat het toestel toe een volgend bevel te ontvangen.

### **Digitale uitgang**

### **Verbinden met computer**

Volgend voorbeeld toont hoe de computer op **SET** van regelaar nr.7 kan drukken volgens de uitgebreide methode:

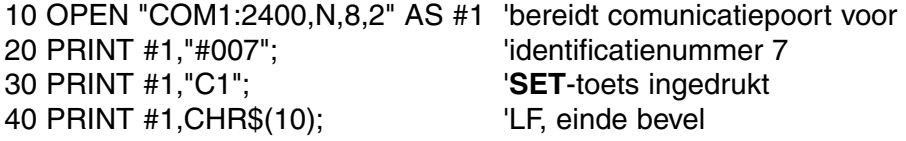

**Ingave van een waarde**: het direct ingeven van een waarde ("V" bevel) is alleen mogelijk wanneer het toestel zich in een routine bevindt waarbij ook een manuele ingave van deze waarde kan gebeuren. Indien dit niet het geval is, zal het elk "V" bevel van de computer negeren!

#### **Voorbeelden van toegestane routines zijn:**

- ∗ ingeven van de temperatuur (b.v. manuele temperatuurcompensatie).
- ∗ regelparameterinstellingen zoals Laag, Hoog, ...
- ∗ tijdsbepalingen.
- ∗ ingeven van manuele bufferwaarden.

#### **Voorbeelden van NIET toegestane routines zijn:**

- ∗ tijdens metingen of regelingen.
- ∗ wanneer waarden veeleer gekozen moeten worden dan veranderd (b.v. bufferwaarden in het geheugen).
- ∗ tijdens het ijken van een elektrode.

Een 16-bit waarde (2de complement) moet als volgt worden doorgestuurd:

1ste karakter = "V" (start de ingave van een waarde) 2de karakter = hoogste byte van de waarde in ASCII 3de karakter = laagste byte van de waarde in ASCII 4de karakter = kontrolesom van het 2de en 3de karakter in ASCII 5de karakter =  $LF$ , linefeed (ASCII-10)

Wanneer een correcte kontrolesom ontvangen wordt, zal het toestel een bevestigingskarakter "!" naar de computer sturen. In het andere geval stuurt het een vraagteken "?". Beide worden eventueel door het identificatienummer voorafgegaan.

Volgend voorbeeld toont hoe de computer waarde "1000" kan ingeven op regelaar nr.7 volgens de uitgebreide methode:

1000 =  $(H\textrm{-}byte 3)(x 256) + (L\textrm{-}byte 232)$ 

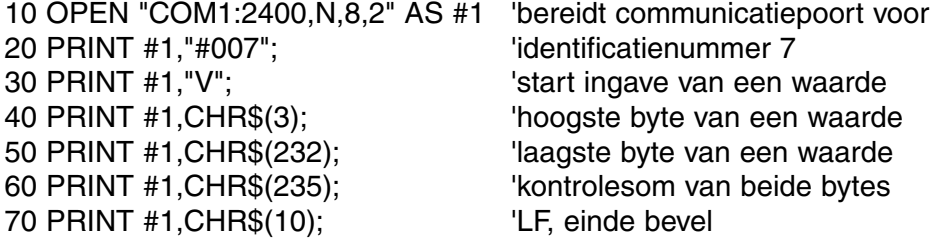

#### **Verbinden met een printer:**

Volg de instellingsprocedure voor automatisch drukken op vastgestelde tijdsintervallen tijdens de procesregeling. Het resultaat ziet er b.v. als volgt uit:

#### **#005**

8.53 pH2, 54.3 °C (/L) (/O) (L=laag-alarm, O=aan/uit)

7.05 pH1, 21.4  $\degree$ C (/H) (/P) (H=hoog-alarm, P=proportioneel)

#### **#006**

3.61 pH1, 30.9 °C (/H) (/W) (H=hoog-alarm, W=wachtfase)<br>5.78 pH2, 15.0 °C (/L) (/A) (L=laag-alarm, A=algemeen ala (L=laag-alarm, A=algemeen alarm)

## **FOUTENONDERZOEK**

Deze procedure herzet het toestel in zijn originele fabrieksinstelling. **Herzetten**

- **1.** Zet het toestel AAN terwijl **SET** ingedrukt blijft.
- **2.** De aflezing toont [Ec=----] terwijl [=] knippert. Geef de ingenieurskode in (SET,  $CAL$ ,  $\forall$ , SET) om alle parameters in het geheugen te herzetten naar hun oorspronkelijke fabrieksinstelling.
- **3.** De aflezing toont even [rESEt] en keert dan terug naar de metingen.

#### **Verbinden met een printer**

Cet appareil est construit selon les dernières technologies et ne nécessite aucun entretien particulier. **CONSORT** certifie que cet appareil a été contrôlé et vérifié sévèrement à l'usine avant livraison afin de convenir aux exigences définies par le contrat d'achat. Néanmoins, il peut y avoir des différences dans les dimensions ou autres caractéristiques physiques.

La température d'utilisation normale doit être entre 4° et 40°C. Ne jamais conserver l'appareil dans un lieu humide ou à une température trop basse (condensation d'eau!).

Brancher l'appareil uniquement à une prise avec terre. N'utiliser qu'une source d'alimentation électrique correspondante aux indications figurant au dos de l'appareil. Ne pas couper ou réparer le cordon d'alimentation. En débranchant le cordon de la prise, ne jamais tirer sur le cordon lui même mais toujours saisir la fiche. Ne jamais saisir la fiche de raccordement avec des mains mouillées.

**CONSORT nv Belgique** 

Parklaan 36 Tél (++32)(14)41 12 79 B2300 Turnhout Fax (++32)(14)42 91 79

Cet appareil (sauf tous les accessoires) est garanti pendant trente-six (36) **Garantie** mois, à partir de la date d'expédition départ usine, contre toute faute du matériel et main d'oeuvre. **CONSORT** réparera gratuitement chaque appareil défectueux, qui lui est retourné, à condition que l'appareil a été utilisé dans des conditions normales de laboratoire selon les limitations opérationnelles et les procédés d'entretien de ce mode d'emploi et que le défaut n'est pas dû à un accident, une adaptation, un maltraitement ou un abus. Avant de retourner, aux frais de l'utilisateur, tout appareil pour réparation sous garantie, il faut d'abord obtenir l'approbation de **CONSORT**!

**CONSORT** décline toute responsabilité pour des dommages éventuels causés par l'usage ou la manipulation de ses produits.

En cas de retour de cet appareil pour service après vente, débrancher le cordon secteur et **NE PAS** renvoyer les accessoires suivants, sauf s'ils sont suspects:

Mode d'emploi Câbles **Accessoires** 

En cas de mauvais fonctionnement sérieux, arrêter d'utiliser l'appareil immédiatement et consulter votre agent **CONSORT** local.

**Préface**

**Fabricant**

**Service**

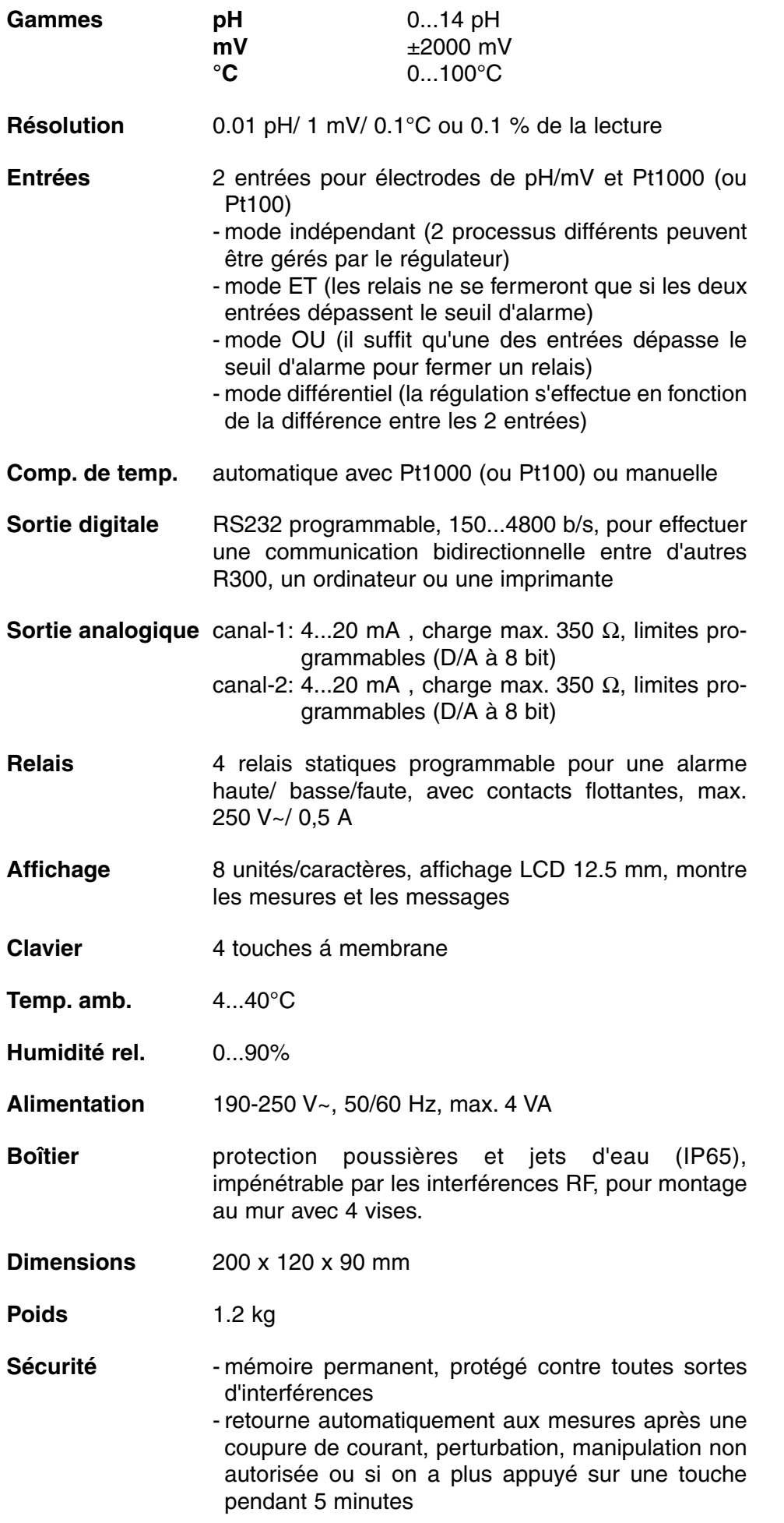

### **Spécifications**

A chaque mise en marche de l'appareil tous les étalonnages internes sont contrôlés brièvement pendant que l'affichage montre toutes les possibilités de lecture ainsi que la version du programme.

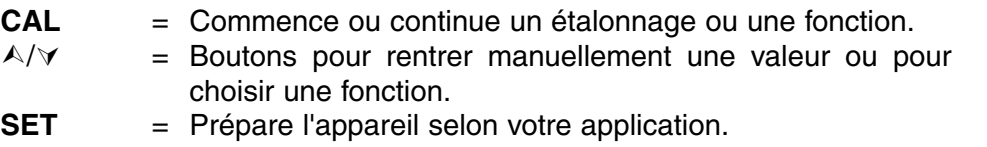

L'affichage commute automatiquement (intervalle de  $\pm 4$  s) entre les modes choisis en appuyant à la fois  $\land$  et  $\lor$  ([ALt] apparaît).

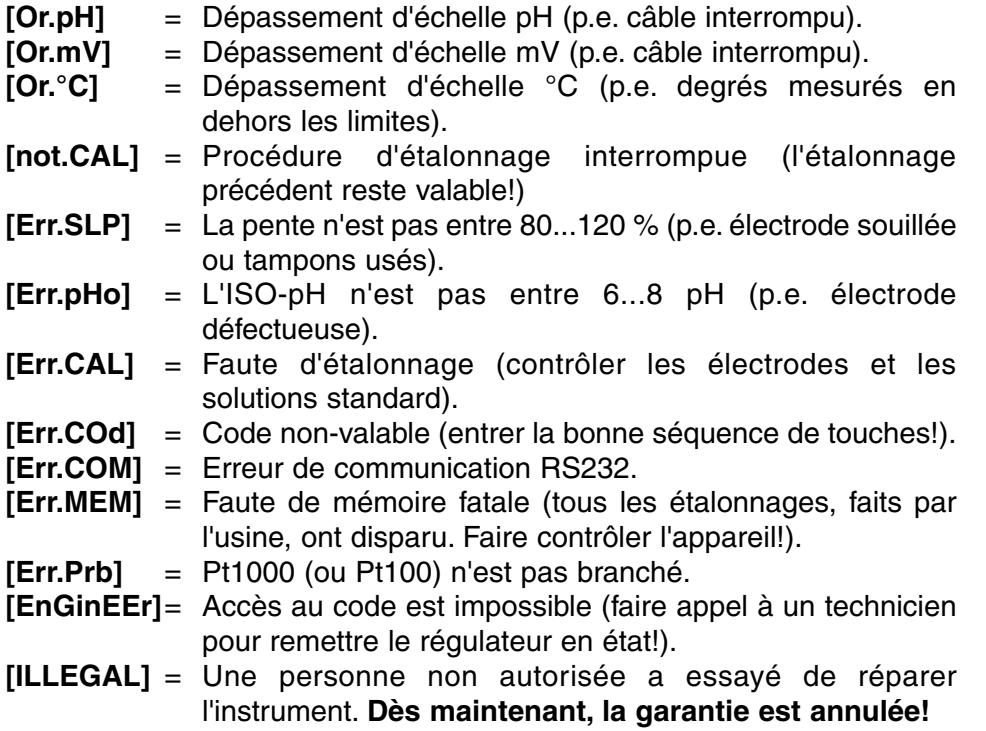

Avant de faire une mesure, il faut brancher les électrodes nécessaires aux **Branchement** entrées appropriées. Chaque canal est pourvu d'une compensation de température automatique, mais on peut aussi utiliser une seule sonde de température (Pt1000 ou Pt100) en commun. Les deux canaux sont équipés avec des entrées flottantes. La tension maximale entre les (-) bornes du CHAN.1 et CHAN.2 ne peut pas dépasser les ±1 V. Pour certaines applications, il faut immerger un lingot de mise à terre dans la solution auprès des électrodes. La brancher uniquement à la masse électronique (borne M)!

### **Code d'erreur**

**Le clavier**

Avant de déterminer l'emplacement des électrodes, il est utile de faire un profil de mesure du traitement des liquides, pour s'assurer d'une bonne homogénéité. Généralement, les électrodes doivent être immergées d'un tiers du tour du tube et positionnées de la sorte qu'elles évitent des bulles de gaz ou du sédiment autour du point de mesure. De préférence, les électrodes de mesure sont placées dans le courant du liquide avec leur point de mesure en aval, pour diminuer le risque d'obstruction par du matériel en suspension. Toutes les sondes sont généralement positionnées en position verticale à une place appropriée avalante du point de dosage où les mesures sont stables et fiables. La réponse du système de dosage est influencée par le temps nécessaire pour la diffusion des réactifs et de leur arrivée au point de mesure.

#### **Electrodes:**

- **pH1** électrode de verre ou combinée à la borne (+) et électrode de référence ou blindage du câble à la borne (-) ou (CHAN.1).
- **mV1** électrode métallique ou combinée à la borne (+) et électrode de référence ou blindage du câble à la borne (-) ou (CHAN.1).
- **pH2** électrode de verre ou combinée à la borne (+) et électrode de référence ou blindage du câble à la borne (-) ou (CHAN.2).
- **mV2** électrode métallique ou combinée à la borne (+) et électrode de référence ou blindage du câble à la borne (-) ou (CHAN.2).
- **°C1** sonde Pt1000 (ou Pt100) aux bornes (°C1).
- **°C2** sonde Pt1000 (ou Pt100) aux bornes (°C2).
- ∗ Il faut toujours court-circuiter les bornes des entrées pH/mV nonutilisées!
- ∗ Veuillez faire bien attention en connectant un câble coaxial typique pour pH/mV. Assurez-vous que tous les parties sont sèches et propres et n'oubliez pas d'écarter la feuille noire antistatique entre le conducteur interne et le blindage extérieur!

#### **Tension du réseau:**

**phase** à la borne (P). **neutre** à la borne (N). **terre** à la borne de terre.

L'appareil étant directement connecté au réseau, il doit être équipé d'un commutateur externe si cela est exigé par la législation locale. Après une panne éventuelle du réseau, l'appareil recommence automatiquement avec la mesure.

#### **Relais:**

Il y a quatre relais statiques (REL1...REL4) avec des contacts non alimentés, qui peuvent être programmés pour se fermer quand on dépasse les seuils bas/haut ou en cas d'alarme. La charge connectée doit se situer entre 100...250 V~, max. 0,5 A.

### **Le point de mesure**

### **Les connexions**

## **INSTALLATION**

Programmation des différents canaux avec leurs possibilités spécifiques selon vos applications.

**Les Canaux**

- **[CH1=PH]** : Mesure de pH **[CH1=MV]** : Mesure de mV **[CH1=°C]** : Mesure de température **[CH1=OFF]** : Canal hors service
- **1.** Appuyer sur **SET.**
- **2.** Appuyer sur ∧ ou  $\forall$  jusqu'à ce que l'affichage indique [SEt CHAn] et appuyer sur CAL pour continuer ou sur **SET** pour finir.
- **3.** L'affichage indique [CH1=PH], [CH1=MV], [CH1=°C], ou [CH1=OFF]. Choisir le mode désiré pour canal-1 avec  $\wedge$  ou  $\vee$  et appuyer sur **CAL** pour continuer ou sur **SET** pour finir.
- **4.** L'affichage montre [CH2=PH], [CH2=MV], [CH2=°C], ou [CH2=OFF]. Choisir le mode désiré pour canal-2 avec  $\wedge$  ou  $\vee$  et appuyer sur **CAL** pour continuer ou sur **SET** pour finir.
- **5.** Ce point est **dépassé,** à moins que le canal-1 soit programmé pour le mode pH. L'affichage montre [tc1=°C1] ou [tc1=°C2]. Choisir l'entrée désirée de la compensation de température pour le canal-1 avec  $\land$  ou  $\lor$  et appuyer sur **CAL** pour continuer ou sur **SET** pour finir.
- **6.** Ce point est **dépassé,** à moins que le canal-2 soit programmé pour le mode pH. L'affichage indique [tc2=°C1] ou [tc2=°C2]. Choisir l'entrée désirée de la compensation de température pour le canal-2 avec  $\land$  ou  $\lor$  et appuyer sur **CAL** pour continuer ou sur **SET** pour finir.
- **7.** Ce point est **dépassé**, à moins que le canal-1 et le canal-2 soient programmés pour le même mode. L'affichage montre [CH.ind.], [CH.diF.], [CH.And] ou [CH.or]. Choisir le mode désiré avec  $\land$  ou  $\lor$ et appuyer sur **CAL** pour continuer ou sur **SET** pour finir. Le mode [CH.ind.] signifie que les deux canaux fonctionnent indépendamment. Le mode [CH.diF.] signifie que la régulation s'effectue sur la différence entre les canaux. Le mode [CH.And.] signifie que les relais sont excités si les deux canaux dépassent un des seuils programmés. Le mode [CH.or] signifie que les relais s'excitent si un des deux canaux dépasse un des seuils programmés.

Tous les relais peuvent être programmés pour régler les seuils d'alarme bas et haut ou pour faire une connexion dans un système général d'alarme (ALrM), p.e. à cause d'une électrode défectueuse. Les possibilités affichées dépendent du choix des canaux (pH, mV, ou °C).

- **1.** Appuyer sur **SET**.
- **2.** Appuyer sur ∧ ou  $\forall$  jusqu'à ce que l'affichage montre [SEt reL] et appuyer sur **CAL** pour continuer ou sur **SET** pour finir.
- **3.** L'affichage montre p.e. [r1=PH1](H), [r1=PH1](L), [r1=PH2](H),  $[r1=PH2](L)$ ,  $[r1=ALrM]$ . Choisir le mode désiré pour relais-1 avec  $\wedge$ ou À et appuyer sur **CAL** pour continuer de la même façon avec les autres relais ou appuyer sur **SET** pour finir.

**Relais**

Avant d'enregistrer des mesures, il faut définir d'abord la plage nécessaire de l'enregistrer (les valeurs correspondant aux coins de gauche et de droite du papier graphique). Les possibilités affichées dépendent du choix du canal.

- **1.** Appuyer sur **SET.**
- **2.** Appuyer sur  $\land$  ou  $\lor$  jusqu'à ce que l'affichage montre [SEt rEc] et appuyer sur **CAL** pour continuer ou sur **SET** pour finir.
- **3.** L'affichage montre p.e. [rc1=PH1], [rc1=MV1], [rc1=PH2], [rc1=MV2], [rc1=°C1)] ou [rc1=°C2]. Choisir le canal et le mode désiré pour enregistreur-1 avec  $\land$  ou  $\lor$  et appuyer sur **CAL** pour continuer ou **SET** pour finir.
- **4.** L'affichage montre p.e. [rc=3.00(L)]. Choisir la valeur, correspondant au 4 mA de la sortie de l'enregistreur-1, avec  $\land$  ou  $\lor$  et appuyer sur **CAL** pour continuer ou sur **SET** pour finir.
- **5.** L'affichage montre p.e. [rc=10.00(H)]. Choisir la valeur, correspondant au 20mA de la sortie de l'enregistreur-1, avec  $\land$  ou  $\lor$ et appuyer sur **CAL** pour continuer ou sur **SET** pour finir.
- **6.** L'affichage montre p.e. [rc2=PH1], [rc2=MV1], [rc2=PH2], [rc2=MV2], [rc2=°C1)] ou [rc2=°C2]. Choisir le canal et le mode désiré pour l'enregistreur-2 avec A ou  $\forall$  et appuyer sur **CAL** pour continuer ou **SET** pour finir.
- **7.** L'affichage montre p.e. [rc=7.00(L)]. Choisir la valeur, correspondant au 4mA de la sortie de l'enregistreur-2, avec  $\land$  ou  $\lor$  et appuyer sur **CAL** pour continuer ou sur **SET** pour finir.
- **8.** L'affichage montre p.e. [rc=13.00(H)]. Choisir la valeur, correspondant au 20mA de la sortie de l'enregistreur-2, avec  $\land$  ou  $\lor$ et appuyer sur **CAL** pour continuer ou sur **SET** pour finir.

En y accordant un numéro spécifique, l'appareil peut facilement être **Identification** identifié par p.e. un ordinateur.

- **1.** Appuyer sur **SET**.
- **2.** Appuyer sur  $\land$  ou  $\lor$  jusqu'à ce que l'affichage montre [SEtuP] et appuyer sur **CAL** pour continuer ou sur **SET** pour finir.
- **3.** Appuyer successivement sur **CAL** pour trouver p.e. [Id.no=5]. Programmer avec  $\land$  ou  $\lor$  le numéro d'identification (0...999) pour votre appareil. En cas de non-usage, mettre cette valeur à zéro.
- **4.** Appuyer sur **CAL** pour continuer ou sur **SET** pour finir.

Afin de protéger l'accès à l'appareil, un code personnel peut être **Code** programmé.

- **1.** Appuyer sur **SET**.
- **2.** Appuyer sur  $\land$  ou  $\lor$  jusqu'à ce que l'affichage montre [SEtuP] et appuyer sur **CAL** pour continuer ou sur **SET** pour finir.
- **3.** Appuyer sur **CAL** jusqu'à ce que l'affichage montre [Code on], [Code OFF], ou [Code CAL]. Décider si l'accès aux étalonnages futurs doit s'effectuer en entrant d'abord un code oui (on) ou non (off) et appuyer sur **CAL**. Choisir [Code CAL] pour entrer votre code personnel.
- **4.** L'affichage indique [E-----] pendant que [E] clignote. Entrer votre séquence secrète de 5 touches pour continuer.

Si [Code on] a été choisi après une remise en état, sans avoir entré un code personnel, le code d'usine (5 x SET) est automatiquement valable.

**Enregistreur**

Les possibilités affichées dépendent du choix des canaux (pH, mV, °C) et de leur fonction logique (indépendant, différentiel, AND, OR).

- **1.** Appuyer sur **SET**.
- **2.** Appuyer sur  $\land$  ou  $\lor$  jusqu'à ce que l'affichage montre p.e. [SEt PAr1] et appuyer sur **CAL** pour continuer ou sur **SET** pour finir. Choisir [SEt PAr2] pour programmer les paramètres de canal-2. Alors, l'indicateur (2) remplace le (1). Si les 2 canaux sont reliés par une des fonctions logiques, les deux indicateurs clignotent.
- **3.** L'affichage montre le seuil bas du canal-1, p.e. [6.00PH], pendant que (1) et (L) clignotent. Programmer la valeur désirée avec  $\land$  ou  $\lor$ et appuyer sur **CAL** pour continuer ou sur **SET** pour finir.
- **4.** L'affichage montre le seuil haut du canal-1, p.e. [8.00PH], pendant que (1) et (H) clignotent. Programmer la valeur désirée avec  $\land$  ou  $\lor$ et appuyer sur **CAL** pour continuer ou sur **SET** pour finir.
- **5.** L'affichage montre l'hystérèse entre la fermeture et l'ouverture des relais, p.e. [Hy=0.10], pendant que (1) et (=) clignotent. Programmer la valeur désirée pour le canal-1 avec  $\land$  ou  $\lor$  et appuyer sur **CAL** pour continuer ou sur **SET** pour finir.
- **6.** L'affichage montre le délai (s) d'attente des relais, si un des seuils est dépassé, p.e. [dt=120] pendant que (1) et (=) clignotent. Programmer la valeur désirée pour le canal-1 avec  $\wedge$  ou  $\vee$  et appuyer sur **CAL** pour continuer ou sur **SET** pour finir.
- **7.** L'affichage montre la différence de niveau à partir de laquelle la régulation proportionnelle du canal-1 doit commencer, p.e. [dpH=0.80], pendant que (1) et (=) clignotent. Programmer la valeur désirée avec  $\land$  ou  $\lor$  et appuyer sur **CAL** pour continuer ou sur **SET** pour finir. Mettez cette valeur à zéro pour faire des régulations tous ou rien (ON/OFF).
- **8.** L'affichage montre le temps de pulsation (s) des relais du canal-1, p.e. [Pt=15], pendant que (1) et (=) clignotent. Les relais se ferment à une vitesse proportionnelle à la différence entre la mesure et le seuil bas ou haut. Si cette différence dépasse la consigne, les relais sont fermés en permanence. Le délai entre les pulsations s'augmente graduellement en approchant le seuil bas ou haut. Programmer le temps de pulsation pour le canal-1 avec  $\land$  ou  $\lor$  et appuyer sur **CAL** pour continuer ou sur **SET** pour finir. Ce point est dépassé pour des régulations tout ou rien (ON/OFF).
- **9.** L'affichage indique le temps d'alarme (s) après lequel la régulation doit être interrompue en cas d'une panne dans le système, p.e. [At=360], pendant que (1) et (=) clignotent. Programmer la valeur désirée avec ∧ ou ∀ et appuyer sur **CAL** pour continuer ou sur **SET** pour finir. Mettez cette valeur à zéro s'il ne faut pas d'alarme.
- **10.** Si les 2 canaux sont liés par une fonction AND ou OR, l'affichage montre la différence maximale autorisée entre les 2 canaux, p.e. [dA=0.30], pendant que (1), (2), et (=) clignotent. Programmer la valeur désirée avec A ou ∀ et appuyer sur **CAL** pour continuer ou sur **SET** pour finir. La régulation s'arrête immédiatement et un alarme général est mis en marche, si cette valeur serait dépassée.

La fonction différentielle entre les 2 canaux permet d'effectuer une régulation sur la différence entre 2 valeurs mesurées. En programmant p.e. 3 pH comme seuil haut, le relais en question ne sera excité que si la différence entre les 2 canaux dépasse 3 pH et NON si un des canaux dépasse 3 pH!

**l'électrode de comparer la déviation de l'électrode connectée à une<br>l'électrode déclectrode** électrode idéale.

- **1.** Appuyer sur **SET.**
- **2.** Appuyer sur  $\land$  ou  $\lor$  jusqu'à ce que l'affichage montre [SEtuP] et appuyer sur **CAL** pour continuer ou sur **SET** pour finir.
- **3.** Appuyer successivement sur **CAL** pour trouver [teSt PH]. Puis, appuyer sur **SET** pour comparer l'électrode à la relation de Nernst.
- **4.** L'affichage indique le pH idéal pendant qu'un [i] clignotant apparaît. Comparer la performance de votre électrode à la théorie (c.à.d.: pente =  $100 \%$  et ISO-pH = 7).
- **5.** Appuyer sur **CAL** pour continuer ou sur **SET** pour finir.

En échantillonnant plusieurs mesures successives, la stabilité de lecture est augmentée considérablement, car ainsi le filtre digital peut éliminer plus efficacement toute perturbation éventuelle.

**Suréchantillonnage**

- **1.** Appuyer sur **SET.**
- **2.** Appuyer sur  $\land$  ou  $\lor$  jusqu'à ce que l'affichage montre [SEtuP] et appuyer sur **CAL** pour continuer ou sur **SET** pour finir.
- **3.** Appuyer successivement sur **CAL** pour trouver p.e. [Sr.MV=01]. Choisir la valeur désirée d'échantillonnage mV (1...20) avec  $\land$  ou  $\lor$ et appuyer sur **CAL**.
- **4.** L'affichage montre p.e. [Sr.PH=04]. Choisir la valeur désirée d'échantillonnage pH  $(1...20)$  avec  $\land$  ou  $\lor$ .
- **5.** Appuyer sur **CAL** pour continuer ou sur **SET** pour finir.

Il est à recommander de programmer une vitesse de transmission plus **RS232** basse (surtout pour des distances plus longues), si on rencontre des difficultés avec les connexions digitales.

- **1.** Appuyer sur **SET.**
- **2.** Appuyer sur  $\land$  ou  $\lor$  jusqu'à ce que l'affichage montre [SEtuP] et appuyer sur **CAL** pour continuer ou sur **SET** pour finir.
- **3.** Appuyer successivement sur **CAL** pour trouver la vitesse de transmission, p.e. [br=2400]. Choisir la valeur désirée (150...4800 b/s) avec  $\land$  ou  $\lor$  et appuyer sur **CAL**.
- **4.** L'affichage montre p.e. [rS=60], ce qui veut dire que les données sont transmises toutes les 60 s pendant les mesures normales (les seuils ne sont pas dépassés). Programmer l'intervalle de temps désiré  $(0...9999 s)$  avec  $\wedge$  ou  $\vee$ . En cas de non-usage, mettre cette valeur à zéro.
- **5.** L'affichage montre p.e. [rS=15], pendant que les indicateurs (H) & (L) clignotent, ce qui veut dire que les données sont transmises toutes les 15 s, si un seuil est dépassée. Programmer l'intervalle de temps désiré (0...9999 s) avec  $\land$  ou  $\lor$ . En cas de non-usage, mettre cette valeur à zéro.
- **6.** Appuyer sur **CAL** pour continuer ou sur **SET** pour finir.

## **Test de**

## **MESURE**

Ce régulateur permet de faire un étalonnage normal aussi bien qu'un étalonnage ultra-rapide par décalage. Ce dernier est un avantage considérable là ou il n'est pas commode à démonter les électrodes régulièrement. L'étalonnage à deux points peut se faire pendant un entretient général, quand les électrodes doivent être enlevées quandmême, tandis qu'un étalonnage ultra-rapide peut s'effectuer chaque jour, sans devoir démonter les électrodes. Pour cela, il suffit simplement d'avoir un appareil de mesure séparé afin de déterminer les valeurs réelles du pH, mV, ou de la °C de l'eau et de les introduire dans le régulateur avec le système d'étalonnage rapide (shift). **Remarquer que cette procédure ultra-rapide ne permet pas seulement d'étalonner l'échelle pH mais aussi celle des mV et °C.**

- **1.** Choisir le canal de pH avec  $\land$  ou  $\lor$  et appuyer sur **CAL**.
- **2.** Appuyer sur  $\land$  ou  $\lor$  jusqu'à ce que l'affichage montre [Auto] et appuyer sur **CAL** pour commencer l'étalonnage automatique.
- **3.** Démonter les électrodes et les rincer avec de l'eau distillée avant de les immerger dans le premier tampon.
- **4.** L'affichage montre l'un des 9 tampons en mémoire (b1) ou l'étalonnage manuel (M1) avec des tampons spécifiés, p.e. [b1=4.01] pendant que [b1] ou [M1] clignote. Choisir le propre tampon avec  $\land$ ou À et appuyer sur **CAL**. En cas d'un tampon spécifié, [=] commence à clignoter. Programmer la valeur désirée avec  $\land$  ou  $\lor$ . puis appuyer sur **CAL**. L'appareil montre le tampon mesuré et s'étalonne automatiquement quand l'affichage est stable ([=] cesse de clignoter).
- **5.** Rincer les électrodes avec de l'eau distillée et les immerger dans le deuxième tampon.
- **6.** L'affichage montre un des 9 tampons en mémoire (b2) ou l'étalonnage manuel (M2) des tampons spécifiés, p.e. [b1=9.18] pendant que [b2] ou [M2] clignote. Choisir le propre tampon avec  $\land$ ou À et appuyer sur **CAL**. En cas d'un tampon spécifié, [=] commence à clignoter. Programmer la valeur désirée avec  $\land$  ou  $\lor$ . puis appuyer sur **CAL**. L'appareil montre le tampon mesuré et s'étalonne automatiquement quand l'affichage est stable ([=] cesse de clignoter).
- **7.** Rincer les électrodes avec de l'eau distillée et les remonter pour commencer la régulation de pH.
- ∗ Voir à la page 54 pour les tampons en mémoire.
- ∗ Lire la température en appuyant sur A ou  $\forall$ .
- ∗ L'appareil refuse de s'étalonner automatiquement quand les mesures sont instables.

**Etalonnage**

#### **Etalonnage normal du pH**

- **1.** Choisir le canal désiré avec  $\land$  ou  $\lor$  et appuyer sur **CAL**.
- **2.** Mesurer la valeur réelle du pH, mV, ou °C de la solution avec un autre appareil et une autre électrode.
- **3.** Appuyer sur  $\land$  ou  $\lor$  jusqu'à ce que l'affichage indique [ShiFt] et appuyer sur **CAL** pour commencer l'étalonnage automatique.
- **4.** L'appareil montre p.e. [pH=7.13]. Quand l'affichage est stable ([=] cesse de clignoter), programmer la valeur réelle avec  $\wedge$  ou  $\vee$  et appuyer sur **CAL** pour retourner aux mesures. Si vous désirez de retourner aux lectures originales, appuyer sur **SET**.L'affichage montre [rESEt?]. Appuyer sur **CAL** pour remettre les valeurs ou appuyer sur **SET** pour finir.
- Si le canal choisi à été programmé pour une régulation de °C, il est impossible de l'étalonner, à moins qu'un Pt1000 (ou Pt100) soit connecté à la bonne entrée.
- ∗ Quand aucun Pt1000 (ou Pt100) n'est branché, corriger la compensation manuelle de température avec  $\wedge$  ou  $\vee$  et appuyer sur **CAL** pour retourner aux mesures.

## **TRANSFERT DE DONNEES**

Cette procédure vous permet de montrer quelques valeurs importantes, qui ont été sauvegardées par le régulateur pendant son fonctionnement. Ces valeurs sont remises à zéro après chaque étalonnage!

**Etalonnage rapide du pH, mV, ou °C**

**Diagnose**

- **1.** Appuyer sur **SET**.
- **2.** Appuyer sur  $\land$  ou  $\lor$  jusqu'à ce que l'affichage indique [diAGn] et appuyer sur **CAL** pour continuer ou sur **SET** pour finir.
- **3.** L'affichage montre la pente de l'électrode de pH du canal-1, p.e. [98.3%]. Appuyer sur **CAL** pour continuer ou sur **SET** pour finir.
- **4.** L'affichage montre l'ISO-potentiel de l'électrode de pH du canal-1, p.e. [7.18 pHo]. Appuyer sur **CAL** pour continuer ou sur **SET** pour finir.
- **5.** L'affichage montre la pente de l'électrode de pH du canal-2, p.e. [94.6%]. Appuyer sur **CAL** pour continuer ou sur **SET** pour finir.
- **6.** L'affichage montre l'ISO-potentiel de l'électrode de pH du canal-2, p.e. [6.89 pHo]. Appuyer sur **CAL** pour continuer ou sur **SET** pour finir.
- **7.** L'affichage indique la valeur minimale, mesurée par le canal-1, p.e. [Mi=6.35]. Appuyer sur **CAL** pour continuer ou sur **SET** pour finir.
- **8.** L'affichage indique la valeur maximale, mesurée par le canal-1, p.e. [MA=8.07]. Appuyer sur **CAL** pour continuer ou sur **SET** pour finir.
- **9.** L'affichage indique la valeur minimale, mesurée par le canal-2, p.e. [Mi=3.12]. Appuyer sur **CAL** pour continuer ou sur **SET** pour finir.
- **10.** L'affichage indique la valeur maximale, mesurée par le canal-2, p.e. [MA=3.81]. Appuyer sur **CAL** pour continuer ou sur **SET** pour finir.

Deux enregistreurs, un pour chaque canal, peuvent être connectés aux bornes (+) et ( ) et (OUT1) et (OUT2). Le 4 à 20 mA qu'on obtient correspond aux valeurs installées (voir 'enregistreur' page 32).

**Sortie analogique** Ce modèle est équipé en standard d'une entrée/sortie RS232 pour communiquer avec une imprimante, un ordinateur ou d'autres R300. L'instrument envoie les valeurs en code ASCII avec une vitesse de 150...4800b/s (8 bit, no parity, 1 start and 2 stopbits, automatic line feed ON, data transfer protocol Xon/Xoff).

TxD, transmit data à la borne (+) du (IN)(RS232). TxD, signal ground à la borne (-) du (IN)(RS232). RxD, receive data à la borne (+) du (OUT)(RS232). RxD, signal ground à la borne (-) du (OUT)(RS232).

Ce système vous permet d'inclure les commandes désirées dans le programme de votre ordinateur. Il suffit de suivre exactement les procédures de mesure ou d'étalonnage, comme décrit dans ce mode d'emploi. L'appareil peut reconnaître les commandes de deux façons:

**Simple**: la méthode simple est seulement utile quand un seul régulateur est connecté à l'ordinateur (le numéro d'identification doit être mis à zéro). On envoie un caractère simple à l'appareil qui exécute immédiatement la commande correspondante:

- 1 = appuyer sur **SET**.
- 2 = appuyer sur  $\wedge$ .
- $3 =$  appuyer sur  $\forall$ .
- 4 = appuyer sur **CAL**.
- ? = envoyer ce qui est affiché à l'ordinateur.
- $+$  = clavier en fonction (opération manuelle possible).
- = clavier hors fonction (pas d'opération manuelle).
- $V =$  entrer une valeur (seulement valable dans certaines routines).

L'exemple suivant montre comment l'ordinateur peut appuyer sur **SET** par la méthode simple:

10 OPEN "COM1:2400,N,8,2" AS #1 'installe la communication 20 PRINT #1,"1" 'le bouton **SET** est appuyé

**Sophistiqué**: on utilise cette méthode pour toutes sortes de communications, comme dans un réseau de plusieurs R300 connectés à un ordinateur. Les commandes doivent toujours être précédées par le numéro d'identification du régulateur en question (voir Installation):

- #xxx = "#" + numéro d'identification (xxx) en code ASCII. Tous les caractères (ASCII-32) ou (ASCII-13) qui suivent au numéro d'identification sont ignorés!
- C1 = appuyer sur **SET**.
- C2 = appuyer sur  $\mathcal{A}$ .
- C3 = appuyer sur  $\forall$ .
- C4 = appuyer sur **CAL**.
- C? = envoyer ce qui est affiché à l'ordinateur.
- $C_{+}$  = clavier en fonction (opération manuelle possible).
- C- = clavier hors fonction (pas d'opération manuelle).
- $V =$  entrer une valeur (uniquement valable dans certaines routines).
- LF = linefeed (ASCII-10), termine une commande ou une entrée et permet à l'appareil de recevoir une commande suivante.

#### **Sortie numérique**

### **Ordinateur: Ordinateur**

L'exemple suivant montre comment l'ordinateur peut appuyer sur **SET** par la méthode sophistiquée:

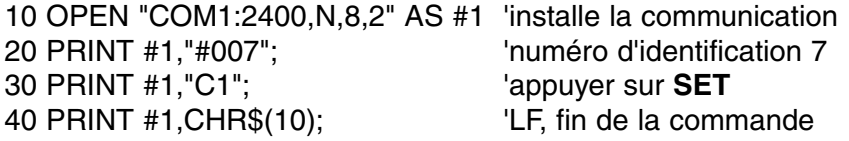

Comment entrer une valeur: L'entrée directe d'une valeur (commande "V") est uniquement possible si l'appareil se trouve dans une routine ou l'on pourrait faire aussi une entrée manuelle de cette valeur. Au cas contraire, l'appareil ignore chaque commande "V" de l'ordinateur!

#### **Exemples de routines autorisées:**

- ∗ entrée de la température (p.e. compensation manuelle de la °C).
- ∗ entrée des paramètres comme p.e. les seuils bas/haut, ...
- ∗ programmation des temps.
- ∗ entrée des valeurs tampon manuelles.

#### **Exemples de routines NON autorisées:**

- ∗ pendant les mesures ou les régulations.
- ∗ quand les valeurs doivent être choisies plutôt que changées (p.e. les tampons en mémoire).
- ∗ pendant l'étalonnage d'une électrode.

Une valeur de 16-bit (2ième complément) doit être transmise selon la séquence suivante:

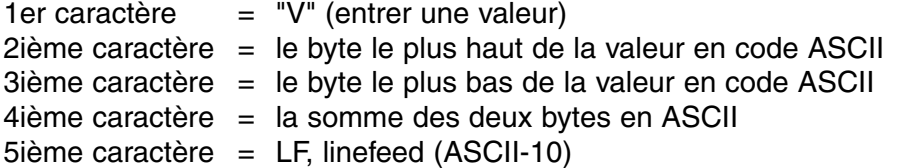

Un caractère de confirmation "!" est envoyé à l'ordinateur, si l'appareil a reçu une somme correcte des deux bytes. Si non, un point d'interrogation "?" est transmis. Ils sont éventuellement précédés par le numéro d'identification.

L'exemple suivant montre comment l'ordinateur peut entrer la valeur "1000" au régulateur no.7 par la méthode sophistiquée:

1000 =  $(H\textrm{-}byte 3)(x 256) + (L\textrm{-}byte 232)$ 

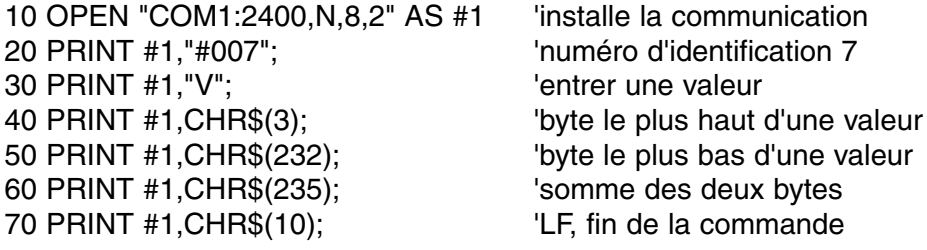

#### **Imprimante: Imprimante**

Utiliser la procédure d'installation RS232 pour programmer les intervalles d'imprimage automatique pendant la régulation. Le résultat se présente comme suit:

#### **#005**

7.05 pH1, 21.4 °C (/H) (/P) (H=alarme-haut, P=proportionnelle) 8.53 pH2, 54.3 °C ( $/L$ ) ( $/O$ ) (L=alarme-bas, O=tous/rien)

#### **#006**

3.61 pH1, 30.9 °C (/H) (/W) (H=alarme-haut, W=phase d'attente) 5.78 pH2, 15.0 °C (/L) (/A) (L=alarme-bas, A=alarme générale)

### **DIAGNOSTIC**

Cette procédure remet l'appareil dans son état original d'usine. **Remise en état** 

- **1.** Allumer l'appareil en tenant **SET** appuyé.
- **2.** L'affichage montre [Ec=----] pendant que [=] clignote. Entrer le code d'ingénieur (**SET**, **CAL**, À, **SET**) afin de remettre tous les paramètres dans leur état original d'usine.
- **3.** L'affichage indique brièvement [rESEt], avant de retourner aux mesures.

Dieses Gerät wurde mit der neuesten Technologie hergestellt und benötigt keine besondere Wartung. **CONSORT** bescheinigt, daß dieses Gerät vor dem Versand gründlich geprüft wurde und allen Anforderungen des Kaufvertrags entspricht. Dennoch können bezüglich der Abmessungen und anderer physikalischer Eigenschaften geringgradige Abweichungen auftreten.

Die normale Betriebstemperatur sollte zwischen 4° und 40°C liegen. Lagern Sie das Gerät nie in Räumen mit hoher Luftfeuchtigkeit oder bei niedrigen Temperaturen (Kondenswasserbildung!).

Verwenden Sie nur geerdete Netzanschlüsse. Das Gerät nur mit einer Stromversorgung betreiben, die den ausgewiesenen Werten auf dem Hinweisschild an der Rückseite des Gerätes entspricht. Das Netzkabel nicht beschädigen, zerschneiden, oder flicken. Bei Unterbrechung der Stromzufuhr das Kabel immer am Stecker, niemals am Kabel selbst, aus der Steckdose ziehen. Dabei sollte darauf geachtet werden, mit trockenen Händen zu arbeiten.

#### **Einführung**

**Hersteller**

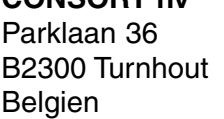

**CONSORT nv**

Tel (++32)(14)41 12 79 Fax (++32)(14)42 91 79

**Garantie**

Dieses Gerät (ohne Zubehör) besitzt eine Garantie gegen fehlerhaftes Material und Konstruktionsfehler von sechsunddreißig (36) Monaten ab dem Lieferdatum bei Versand ab Werk. **CONSORT** verpflichtet sich zu kostenloser Reparatur aller fehlerhaften Geräte, die in der Garantiezeit beanstandet wurden, unter der Bedingung, daß das Gerät unter normalen Laboratoriumskonditionen und der Gebrauchsanleitung gemäß verwendet wurde, nicht jedoch bei einem Unfall, falscher Behandlung und Handhabung oder Veränderung des Gerätes. Bevor ein Gerät während der Garantiezeit zur Reparatur frei Haus an **CONSORT** zurückgeschickt wird, ist eine Genehmigung einzuholen.

**CONSORT** haftet nicht für Schäden, die aus dem Gebrauch oder der Handhabung seiner Produkte entstehen.

Sollte dieses Gerät zur Reparatur eingeschickt werden, so wird der Kunde gebeten, das Netzkabel zu entfernen und folgende Artikel **NICHT** mitzuschicken, außer bei vermuteten Defekten: **Service**

Bedienungsanleitung Kabel Zubehör

Bei auftretenden ernsthaften Fehlfunktionen das Gerät sofort abschalten, und einen **CONSORT** Fachhändler aufsuchen.

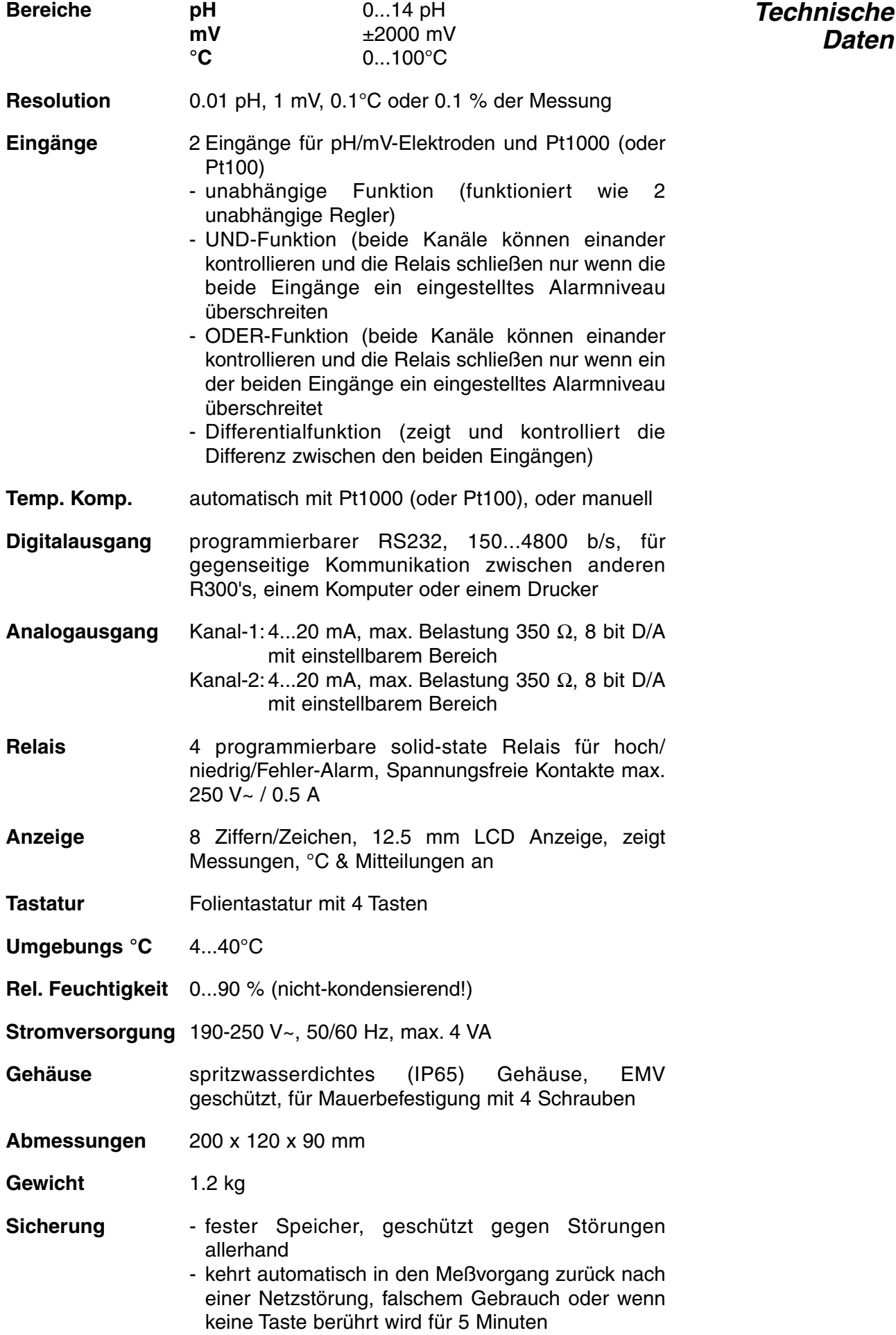

Bei jedem Einschalten prüft das Gerät kurz die internen Kalibrierungen während alle Ablesmöglichkeiten sowie die Programmversion angezeigt werden. Eine Fehlermeldung wird angezeigt, wenn etwas nicht in Ordnung ist.

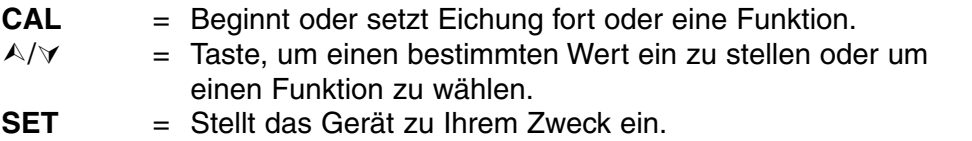

Die Anzeige wechselt automatisch ab (±4 s Intervall) zwischen den gewählten Meßbereichen wenn zu gleicher Zeit auf  $\land$  und  $\lor$  gedrückt wird, bis [ALt] erscheint.

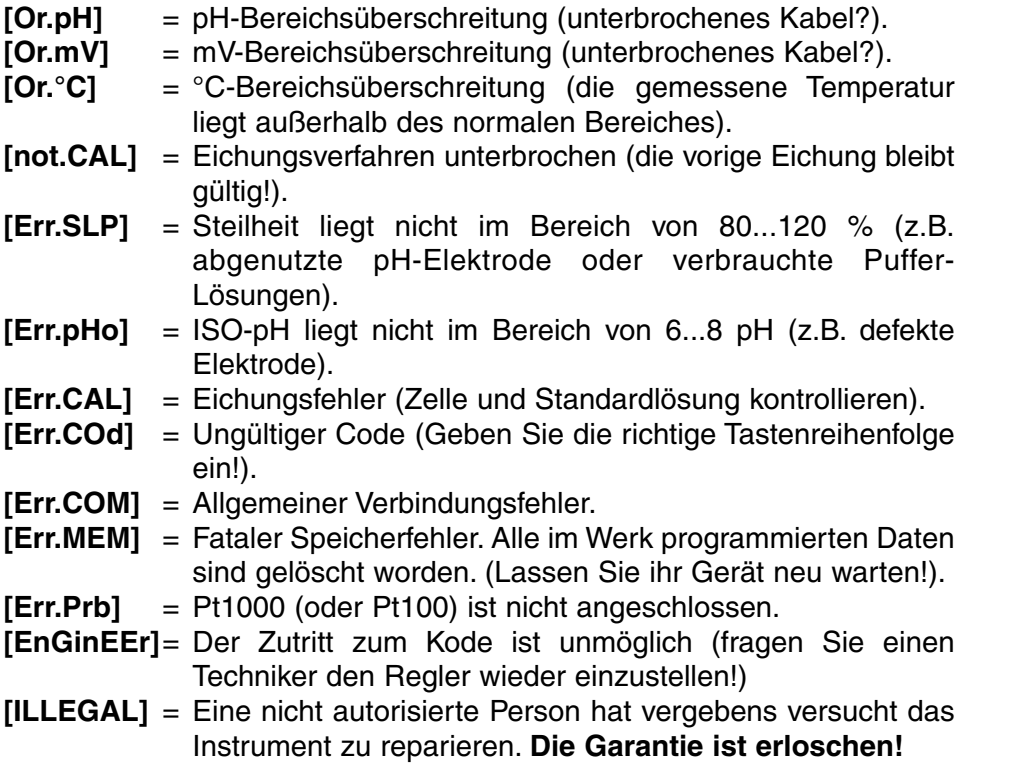

Bevor Sie messen, achten Sie darauf, daß die richtigen Elektroden mit den richtigen Eingängen verbunden sind. Es gibt eine einzelne automatische Temperaturkompensation für jeden Kanal, es kann auch einen gemeinschaftlichen Pt1000 (oder Pt100) Temperaturkompensator gebraucht werden für die 2 Kanäle. Beide Kanäle sind ausgerüstet mit schwebenden Eingängen. Das maximum Potential (common-mode Spannung) zwischen den (-) Klemmen von CHAN.1 und CHAN.2 darf das ±1 V nicht überschreiten. Für manche Anwendungsfälle, soll eine geerdete Stange, in der Nähe der Elektroden, in den Wasserstrom eingetaucht werden. Die Stange nur mit der elektronischen Masse (Klemme M) verbinden!

### **Bedienungsfeld**

**Fehler-**

**meldungen**

### **Eingänge**

Bevor Sie sich über den Platz der Elektroden entscheiden, wäre es **Meßpunkt** ratsam ein Meßprofil des Wasserstroms zu machen. So können Sie nachprüfen, ob die erforderte Homogenität völlig erreicht ist. In der Regel stecken die Elektroden ein Drittel der Rohrweite in den Wasserstrom ein und werden so aufgestellt, daß sie Gasblasen und Niederschlag rundum dem Meßpunkt vermeiden. Gewöhnlich werden die Meßelektroden mit ihrem Meßkopf Stromabwärts aufgestellt um das Risiko auf Verstopfung durch schwebendes Material einzureichen. Meistens werden alle Zensoren vertikal stromabwärts des Dosierungspunkts aufgestellt, wo die Messungen stabil und zuverlässig sind. Die Reaktion des Dosierungssystems wird beeinflußt durch die Zeit die nötig sind um das Reagans zu verstreuen und ihre Ankunft beim Meßpunkt.

#### **Elektroden:**

- **pH1** Glaselektrode oder Einstabmeßkette an Buchse (+) und Bezugselektrode oder Kabelabschirmung an Buchse (-) von (CHAN.1).
- **mV1** Metallelektrode oder Einstabmeßkette an Buchse (+) und Bezugselektrode oder Kabelabschirmung an Buchse (-) von (CHAN.1).
- **pH2** Glaselektrode oder Einstabmeßkette an Buchse (+) und Bezugselektrode oder Kabelabschirmung an Buchse (-) von (CHAN.2).
- **mV2** Metallelektrode oder Einstabmeßkette an Buchse (+) und Bezugselektrode oder Kabelabschirmung an Buchse (-) von (CHAN.2).
- **°C1** Pt1000 (oder Pt100) Temperaturkompensator an Buchsen (°C1).
- **°C2** Pt1000 (oder Pt100) Temperaturkompensator an Buchsen (°C2).
- ∗ Die nicht gebrauchten pH/mV-Eingangsbuchsen immer kurzschließen.
- ∗ Vorsicht beim Anschluß eines speziellen pH/mV-Koaxialkabels! Achten Sie darauf, daß alle Teile trocken und sauber sind und nicht vergessen die schwarze antistatische Folie zwischen dem inneren Leiter und der aüßeren Abschirmung zu entfernen!

#### **Wechselspannung:**

**Phase** an Klemme (P). **neutral** an Klemme (N). **Erde** an Erdungsklemme.

Weil das Gerät direkt auf das Netz angeschlossen ist, muß es mit einem externen Schalter ausgerüstet sein, so die lokale Gesetzgebung es erfordere. Wenn es eine Netzstörung gäbe, wird das Gerät immer automatisch die Regelung fortsetzen wenn die Spannung wiederkehrt.

#### **Relais:**

Es gibt vier Spannungsfreie Relais (REL1...REL4) die so programmiert werden können, daß sie in Kraft treten bei Überschreitung des Minimumund Maximumniveaus oder beim Alarm. Die Höchstbelastung beträgt 100...250 V~, max. 0.5 A.

#### **Verbindungen**

## **EINSTELLUNG**

Verfahren zur Einstellung der unterschiedlichen Kanäle und deren spezifischer Möglichkeiten zu Ihrem Zweck.

**Kanäle**

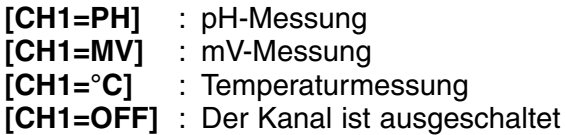

- **1.** Wählen der Kanaleinstellungsprozedur mit **SET**.
- **2.** Drücken Sie auf ∧ oder ∀ bis das Gerät [SEt CHAn] zeigt und anschließend auf **CAL** drücken um fortzusetzen oder auf **SET** zum Enden.
- **3.** Auf der Anzeige erscheint [CH1=PH], [CH1=MV], [CH1=°C], oder [CH1=OFF]. Wählen Sie den erwünschten Meßbereich für Kanal-1 mit A oder  $\forall$  und drücken Sie auf **CAL** um fortzusetzen oder auf **SET** zum Enden.
- **4.** Das Gerät zeigt [CH2=PH], [CH2=MV], [CH2=°C], oder [CH2=OFF]. Wählen Sie den erwünschten Meßbereich für Kanal-2 mit  $\land$  oder  $\lor$ und drücken Sie auf **CAL** um fortzusetzen oder auf **SET** zum Enden.
- **5.** Dieser Schritt wird **ausgelassen**, es sei denn, daß Kanal-1 programmiert wurde für pH-Messungen. Das Gerät zeigt [tc1=°C1] oder [tc1=°C2]. Wählen Sie den gewünschten Temperaturkompensationseingang für Kanal-1 mit  $\stackrel{\frown}{\phantom{}}}$  oder  $\forall$  und drücken Sie auf **CAL** um fortzusetzen oder auf **SET** zum Enden.
- **6.** Dieser Schritt wird **ausgelassen**, es sei denn, daß Kanal-2 programmiert wurde für pH-Messungen. Das Gerät zeigt [tc2=°C1] oder [tc2=°C2]. Wählen Sie den gewünschten Temperaturkompensationseingang für Kanal-2 mit  $\stackrel{\frown}{\wedge}$  oder  $\forall$  und drücken Sie auf **CAL** um fortzusetzen oder auf **SET** zum Enden.
- **7.** Dieser Schritt wird **ausgelassen**, es sei denn, daß Kanal-1 und Kanal-2 programmiert sind für denselben Meßbereich. Auf der Anzeige erscheint [CH.ind.], [CH.diF.], [CH.And], oder [CH.or]. Wählen Sie die erwünschte Funktion mit  $\wedge$  oder  $\vee$  und drücken Sie auf **CAL** um fortzusetzen oder auf **SET** zum Enden. Funktion [CH.ind.] bedeutet, daß beide Kanäle unabhängig von einander arbeiten. Funktion [CH.diF.] bedeutet, daß die Relais nur in Kraft treten wenn die eingestellte Differenz zwischen beiden Kanälen überschritten wird. Funktion [CH.And.] bedeutet, daß beide Kanäle das eingestellte Niveau überschreiten müssen, bevor die Relais in Kraft treten. Funktion [CH.or] bedeutet, daß die Relais in Kraft treten wenn einer der beiden Kanäle das eingestellte Niveau überschreitet.

Alle Relais können programmiert werden um irgendein Hoch- oder Tiefniveau zu kontrollieren oder zur Verbindung in einem allgemeinen Alarmsituation (ALrM) wie z.B. bei einer defekten Elektrode. Die Möglichkeiten sind abhängig von den Kanaleinstellungen (pH, mV, oder °C).

- **1.** Wählen Sie die Relaiseinstellungsprozedur mit **SET**.
- **2.** Drücken Sie auf A oder  $\forall$  bis das Gerät [SEt reL] zeigt und drücken Sie auf **CAL** um fortzusetzen oder auf **SET** zum Enden.
- **3.** Auf der Anzeige erscheint z.B. [r1=PH1(H)], [r1=PH1(L)], [r1=PH2(H)], [r1=PH2(L)], oder [r1=ALrM]. Wählen Sie die erwünschte Einstellung für Relais-1 mit ∧ oder ∀ und drücken Sie auf **CAL** um mit allen folgenden Relais (r2...r4) genau so fort zu fahren, oder drücken Sie auf **SET** zum Enden.

Zum Schreiben der Messungen, ist es notwendig den Schreiberbereich zu definieren (Werte die mit den Linken- und Rechtenecken des Graphikpapiers übereinstimmen). Die gezeigte Möglichkeiten sind abhängig von der Kanaleinstellung.

- **1.** Auf **SET** drücken.
- **2.** Drücken Sie auf A oder  $\forall$  bis das Gerät [SEt rEc] zeigt und drücken Sie auf **CAL** um fortzusetzen oder auf **SET** zum Enden.
- **3.** Auf der Anzeige erscheint z.B. [rc1=PH1], [rc1=MV1], [rc1=PH2], [rc1=MV2], [rc1=°C1] oder [rc1=°C2]. Wählen Sie den erwünschten Kanal und Bereich für Schreiber-1 mit  $\wedge$  oder  $\vee$  und drücken Sie auf **CAL** um fortzusetzen oder auf **SET** zum Enden.
- **4.** Auf der Anzeige erscheint z.B. [rc=3.00(L)]. Wählen Sie den Wert übereinstimmend mit einem 4mA Schreiber-1 Ausgang mit  $\land$  oder  $\lor$ und drücken Sie auf **CAL** um fortzusetzen oder auf **SET** zum Enden.
- **5.** Auf der Anzeige erscheint z.B. [rc=10.00(H)]. Wählen Sie den Wert übereinstimmend mit einem 20mA Schreiber-1 Ausgang mit  $\land$  oder À Drücken Sie auf **CAL** um fortzusetzen oder auf **SET** zum Enden.
- **6.** Auf der Anzeige erscheint z.B. [rc2=PH1], [rc2=MV1], [rc2=PH2], [rc2=MV2], [rc2=°C1] oder [rc2=°C2]. Wählen Sie den erwünschten Kanal und Bereich für Schreiber-2 mit  $\wedge$  oder  $\vee$  und drücken Sie auf **CAL** um fortzusetzen oder auf **SET** zum Enden.
- **7.** Auf der Anzeige erscheint z.B. [rc=7.00(L)]. Wählen Sie den Wert übereinstimmend mit einem 4mA Schreiber-2 Ausgang mit  $\land$  oder  $\lor$ und drücken Sie auf **CAL** um fortzusetzen oder auf **SET** zum Enden.
- **8.** Auf der Anzeige erscheint z.B. [rc=13.00(H)]. Wählen Sie den Wert übereinstimmend mit einem 20mA Schreiber-2 Ausgang mit  $\land$  oder À Drücken Sie auf **CAL** um fortzusetzen oder auf **SET** zum Enden.

**Schreiber**

Man kann dem Gerät eine spezifische Nummer gewähren um die Identifikation durch z.B. einen Computer zu ermöglichen.

- **1.** Wählen Sie die Einstellungsprozedur mit **SET**.
- **2.** Drücken auf  $\land$  oder  $\lor$  bis auf der Anzeige [SEtuP] erscheint und drücken Sie auf **CAL** um fortzusetzen oder auf **SET** zum Enden.
- **3.** Drücken Sie auf **CAL** bis das Gerät z.B. [Id.no=5] anzeigt.Wählen Sie die erwünschte Identifikationsnummer (0...999) für Ihr Meßgerät mit  $\land$  oder  $\lor$ . Einstellen auf 0, wenn nicht relevant.
- **4.** Drücken Sie auf **CAL** um fortzusetzen oder auf **SET** zum Enden.

Um den Zutritt zum Gerät zu schützen, kann es einen persönlichen Kode programmiert werden.

- **1.** Wählen Sie die Einstellungsprozedur mit **SET**.
- **2.** Drücken auf  $\land$  oder  $\lor$  bis auf der Anzeige [SEtuP] erscheint und drücken Sie auf **CAL** um fortzusetzen oder auf **SET** zum Enden.
- **3.** Drücken Sie auf **CAL** bis die Anzeige [Code on], [Code OFF] oder [Code CAL] anzeigt. Entscheiden Sie, ob der Zutritt zu allen weiteren Eichungen durch Eingeben eines Kodes geschehen soll (on) oder nicht (off) und drücken Sie auf **CAL**. Wählen Sie [Code CAL] um Ihren persönlichen Kode einzuführen.
- **4.** Auf der Anzeige erscheint [E=-----] während [=] blinkt. Geben Sie Ihren Geheimkode von 5 Tasten ein um fortzusetzen.

Wenn [Code on] programmiert wurde nach einer Wiedereinstellung des Gerätes ohne erst einen persönlichen Kode eingeführt zu haben, gilt automatisch der Fabrikskode (5 x SET).

Die Möglichkeiten werden bedingt durch die Kanaleinstellungen (pH, mV, °C) und ihre logische Funktion (unabhängig, differentiell, AN, AUS).

- **1.** Wählen Sie die Parametereinstellungsprozedur mit **SET**.
- **2.** Drücken Sie auf A oder  $\forall$  bis das Gerät z.B. [SEt PAr1] zeigt. Auf **CAL** drücken um fortzusetzen oder auf **SET** zum Enden. Wählen Sie [SEt PAr2] um die Parameter von Kanal-2 zu programmieren. Indikator (1) wird jetzt ersetzt durch (2). Wenn beide Kanäle mit einander verbunden werden durch eine der logischen Funktionen, fangen die beiden Indikatoren an zu blinken.
- **3.** Auf der Anzeige erscheint z.B. [6.00PH] während (1) und (L) blinken. Stellen Sie das erwünschte Tiefniveau für Kanal-1 ein mit  $\wedge$  oder  $\vee$ und drücken Sie auf **CAL** um fortzusetzen oder auf **SET** zum Enden.

#### **Identifikation**

**Kode**

**Parameter**

- **4.** Auf der Anzeige erscheint z.B. [8.00PH] während (1) und (H) blinken. Stellen Sie das erwünschte Hochniveau ein für Kanal-2 mit  $\land$  oder  $\lor$ und drücken Sie auf **CAL** um fortzusetzen oder auf **SET** zum Enden.
- **5.** Auf der Anzeige erscheint die Hysteresis zwischen dem AN- und AUS-Stand des hohen Relais, z.B. [Hy=0.10] während (1) und (=) blinken. Wählen Sie die blinkende Hysteresis für Kanal-1 mit A oder À Drücken Sie auf **CAL** um fortzusetzen oder auf **SET** zum Enden.
- **6.** Das Gerät zeigt die Zeit (s) nach der die Relais in Kraft treten sollten, wenn ein der eingestellten Niveaus überschritten wird, z.B. [dt=120] während (1) und (=) blinken. Wählen Sie die erwünschte Zeit für Kanal-1 mit A oder  $\forall$  und drücken Sie auf **CAL** um fortzusetzen oder auf **SET** zum Enden.
- **7.** Das Gerät zeigt die max. Niveaudifferenz wovon die Proportionalregelung starten soll, z.B. [dpH=0,80] während (1) und (=) blinken. Wählen Sie die erwünschte Differenz für Kanal-1 mit  $\land$  oder  $\lor$ Drücken Sie auf **CAL** um fortzusetzen oder auf **SET** zum Enden. Stellen Sie bei einfachen AN/AUS-Regelungen diesen Wert ein auf 0.
- **8.** Auf der Anzeige erscheint die Pulzeit (s) des Relais, z.B. [Pt=15] während (1) und (=) blinken. Die Relais pulsen mit einer Schnelligkeit die dem Regelunterschied entspricht. Wenn dieser Unterschied größer ist als der eingestellte max. Wert, dann ist das Relais dauernd geschlossen. Die Wartezeit zwischen den Pulsen steigert, je nach das Hoch- oder Tiefniveau genäht wird. Wählen Sie die erwünschte Pulszeit für Kanal-1 mit A oder  $\forall$  und drücken Sie auf **CAL** um fortzusetzen oder auf **SET** zum Enden. Dieser Schritt wird bei AN/AUS-Regelungen ausgelassen.
- **9.** Die Anzeige zeigt die Alarmzeit (s) nach der die Prozeßregelung unterbrochen werden soll, vorkommendenfalls es einen Fehler gäbe, z.B. [At=360] während (1) und (=) blinken. Wählen Sie die erwünschte Pulszeit für Kanal-1 mit A oder  $\forall$  und drücken Sie auf **CAL** um fortzusetzen oder auf **SET** zum Enden. Diesen Wert einstellen auf 0 wenn Sie die Alarmfunktion nicht gebrauchen.
- **10.** Wenn beide Kanäle mit einander verbunden sind durch eine UNDoder ODER-Funktion, zeigt das Gerät den maximal erlaubten Unterschied zwischen den 2 Messungen, z.B. [dA=0.30] während (1), (2), und (=) blinken. Wählen Sie die erwünschte Pulszeit für Kanal-1 mit A oder  $\forall$  Drücken Sie auf CAL um fortzusetzen oder auf SET zum Enden. Die Prozeßregelung stoppt direkt und es wird ein allgemeines Alarmsignal gegeben, wenn diesen Wert überschritten wird.

Die Differentialfunktion zwischen beiden Kanälen erlaubt Ihnen eine Prozeßkontrolle auszuführen auf dem Unterschied zwischen 2 gemessenen Werten. Eine Einstellung von z.B. 3 pH für das Hochniveau bedeutet, daß das relevante Relais nur in Kraft tritt, wenn der Unterschied zwischen beiden Kanälen 3 pH überschreitet und NICHT wenn einer der beiden Kanäle 3 pH überschreitet!

Zum Testen um wieviel die angeschlossene Elektrode von der idealen Elektrode abweicht.

- **1.** Wählen Sie die Einstellungsprozedur mit **SET**.
- **2.** Drücken auf  $\land$  oder  $\lor$  bis auf der Anzeige [SEtuP] erscheint und drücken Sie auf **CAL** um fortzusetzen oder auf **SET** zum Enden.
- **3.** Drücken Sie auf **CAL** bis die Anzeige [teSt PH] zeigt. Drücken Sie auf **SET** wenn Sie Ihre Elektrode gemäß der Nernst-Gleichung testen möchten.
- **4.** Der ideale pH wird gezeigt während eine blinkende [i] erscheint. Vergleichen Sie die Leistung Ihrer Elektrode mit der Theorie (d.h.: Steilheit =  $100 %$  und ISO-pH =  $7$ ).
- **5.** Drücken Sie auf **CAL** um fortzusetzen oder auf **SET** zum Enden.

Wenn Sie mit mehreren aufeinanderfolgenden Messungen rechnen, **Digitalfilter** kann die Stabilität stark erhöht werden, weil der Digitalfilter die Störungsspitzen besser abflachen kann.

- **1.** Wählen Sie die Einstellungsprozedur mit **SET**.<br>**2.** Drücken auf A oder  $\forall$  bis auf der Anzeige L
- Drücken auf ∧ oder ∀ bis auf der Anzeige [SEtuP] erscheint und drücken Sie auf **CAL** um fortzusetzen oder auf **SET** zum Enden.
- **3.** Drücken Sie auf CAL bis die Anzeige z.B. [Sr.MV=01] zeigt. Wählen Sie den erwünschten mV-Sampling-Rate (1...20) mit  $\land$  oder  $\lor$  und drücken Sie auf **CAL**.
- **4.** Auf der Anzeige erscheint z.B. [Sr.PH=04]. Wählen Sie den erwünschten pH Sampling-Rate (1...20) mit  $\land$  oder  $\lor$ .
- **5.** Drücken Sie auf **CAL** um fortzusetzen oder auf **SET** zum Enden.

Wenn Sie Schwierigkeiten empfinden beim zustande kommen digitaler **RS232** Verbindungen, raten wir Ihnen einen kleineren Baud-Rate einzustellen.

- **1.** Wählen Sie die Einstellungsprozedur mit **SET**.
- **2.** Drücken auf  $\land$  oder  $\lor$  bis auf der Anzeige [SEtuP] erscheint und drücken Sie auf **CAL** um fortzusetzen oder auf **SET** zum Enden.
- **3.** Drücken Sie auf **CAL** bis die Anzeige z.B. [br=2400] zeigt. Wählen Sie den erwünschten Baud-Rate (150...4800 b/s) mit  $\land$  oder  $\lor$  und drücken Sie auf **CAL**.
- **4.** Das Gerät zeigt z.B. [rS=60], was bedeutet, daß während einer normalen Meßphase jede 60 s Daten gesendet werden (eingestellte Niveaus werden nicht überschritten). Wählen Sie das erwünschte Zeitintervall (0...9999 s) mit  $\land$  oder  $\forall$ . Bei nicht Gebrauch, einstellen auf 0.
- **5.** Auf der Anzeige erscheint z.B. [rS=15], während die (H) & (L) Indikatoren blinken, was bedeutet, daß während einer normalen Meßphase jede 15 s Daten gesendet werden wenn ein eingestelltes Niveau überschritten wird. Wählen Sie das erwünschte Zeitintervall  $(0...9999 s)$  mit  $\wedge$  oder  $\vee$ . Bei nicht Gebrauch, einstellen auf 0.
- **6.** Drücken Sie auf **CAL** um fortzusetzen oder auf **SET** zum Enden.

**Elektrodetest**

## **MESSUNG**

Dieser Regler ist nicht nur ausgerüstet mit einer normalen, sondern auch mit einer äußerst schnellen Eichungsprozedur. Es wäre ein wichtiger Vorteil in den Fällen, wo es nicht einfach ist die Elektroden loszuschrauben für die tägliche Eichung. Weil die 2-Punkt pH-Eichung normalerweise nur gelaufen wird während dem großen Unterhalt, wenn die Elektroden sowieso entfernt werden müssen, kann die tägliche Eichung geschehen ohne die Elektroden loszuschrauben. In diesem Fall, brauchen Sie nur ein extra Gerät um die reelle pH-, mV-, oder °C-Werte des Wasserstroms zu messen. Nachher werden diese Werte in den Regler eingegeben für eine schnelle automatische Eichung (shift). **Notieren Sie, daß nicht nur das pH-, sondern auch das mV- und °C-Bereich gemäß dieser schnellen Prozedur geeicht werden können!**

- **1.** Wählen Sie den erwünschten pH-Kanal mit  $\land$  oder  $\lor$  und drücken Sie auf **CAL**.
- **2.** Auf ∧ oder ∀ drücken bis das Gerät [Auto] zeigt und anschließend auf **CAL** drücken um die automatische Eichprozedur zu starten.
- **3.** Die Elektroden losschrauben und nach Spülung mit destilliertem Wasser in die erste Pufferlösung eintauchen.
- **4.** Das Gerät zeigt einen der 9 Puffer im Speicher (b1) oder den manuellen Eingabepuffer (M1), z.B. [b1=4.01] während [b1] oder [M1] blinkt. Wählen Sie den erwünschten Puffer mit  $\wedge$  oder  $\vee$  und drücken Sie auf **CAL**. Im Fall einer manuellen Pufferwahl blinkt [=]. Einstellen des korrekten Wertes mit A oder  $\forall$  und von neuem auf **CAL** drücken. Das Gerät zeigt den gemessenen Puffer und standardisiert automatisch wenn die Messungen stabil sind ([=] stoppt mit Blinken).
- **5.** Nach Spülung der Elektroden mit destilliertem Wasser, werden sie in die zweite Pufferlösung eingetaucht.
- **6.** Das Gerät zeigt einen der 9 Puffer im Speicher (b2) oder den manuellen Eingabepuffer (M2), z.B. [b1=9.18] während [b2] oder [M2] blinkt. Wählen Sie den erwünschten Puffer mit A oder ∀ und drücken Sie auf **CAL**. Im Fall einer manuellen Pufferwahl, blinkt [=]. Einstellen des korrekten Wertes mit A oder  $\forall$  und von neuem auf **CAL** drücken. Das Gerät zeigt den gemessenen Puffer und standardisiert automatisch wenn die Messungen stabil sind ([=] stoppt mit Blinken).
- **7.** Nach Spülung der Elektroden mit destilliertem Wasser, werden sie wieder angeschraubt um die pH-Kontrolle zu starten.
- ∗ Siehe Seite 54 für die gespeicherten Puffer.
- ∗ Ablesen der Temperatur mit A oder ∀.
- ∗ Das Gerät verweigert eine automatische Eichung wenn die Messungen instabil sind.
- **1.** Wählen Sie den erwünschten Kanal mit A oder  $\forall$  und drücken Sie auf **CAL**.
- **2.** Messen Sie mit einer anderen Elektrode und einem anderen Messer den echten pH-, mV- oder °C-Wert des Wasserstroms.
- **3.** Auf A oder  $\forall$  drücken bis das Gerät [ShiFt] zeigt. Anschließend auf **CAL** drücken um die automatische Eichprozedur zu starten.

**Schnelle pH-, mV-, oder °C-Eichung**

**Eichung**

**Normale pH-Eichung**

- **4.** Auf der Anzeige erscheint z.B. [pH=7.13] während [=] blinkt solange die Messungen nicht stabil sind. Einstellen des reellen Wertes mit  $\land$ oder  $\forall$ , wenn [=] stoppt mit Blinken. Mit **CAL** wird der normale Meßvorgang wieder erreicht. Drücken auf **SET** wenn Sie zu den originellen Messungen wiederkehren möchten. Auf der Anzeige erscheint [rESEt?]. Auf **CAL** drücken um die verschiebenen Werte wieder einzustellen oder auf **SET** drücken zum Enden.
- Wenn den gewählten Kanal programmiert wurde um die °C zu regeln, kann der Regler nicht geeicht werden, es sei denn, ein Pt1000 (oder Pt100) wird an den richtigen Eingang verbunden.
- ∗ Ohne Pt1000 (oder Pt100), die manuelle Temperaturkompensation mit A oder ∀ ändern und anschließend auf **CAL** drücken um den Meßvorgang wieder zu erreichen.

## **DATEN-AUSTAUSCH**

Diese Prozedur erlaubt Ihnen um einige wichtige Werte abzurufen, die **Abrufen** während der Meß- und Eichphase des Reglers aufgenommen wurden. Diese Werte werden nach jeder neuen Eichung wieder eingestellt!

- **1.** Wählen Sie die Abrufprozedur mit **SET**.
- **2.** Drücken Sie A oder  $\forall$  bis auf der Anzeige [diAGn] erscheint und drücken Sie anschließend auf **CAL** um fortzusetzen oder auf **SET** zum Enden.
- **3.** Das Gerät zeigt die Steilheit der pH-Elektrode verbunden mit Kanal-1, z.B. [98.3%]. Auf **CAL** drücken um fortzusetzen oder auf **SET** zum Enden.
- **4.** Das Gerät zeigt das ISO-Potential der pH-Elektrode verbunden mit Kanal-1, z.B. [7.18 pHo]. Auf **CAL** drücken um fortzusetzen oder auf **SET** zum Enden.
- **5.** Das Gerät zeigt die Steilheit der pH-Elektrode verbunden mit Kanal-2, z.B. [94.6%]. Auf **CAL** drücken um fortzusetzen oder auf **SET** zum Enden.
- **6.** Das Gerät zeigt das ISO-Potential der pH-Elektrode verbunden mit Kanal-2, z.B. [6.89 pHo]. Auf **CAL** drücken um fortzusetzen oder auf **SET** zum Enden.
- **7.** Das Gerät zeigt den kleinsten Wert, je gemessen durch Kanal-1, z.B. [Mi=6.35]. Auf **CAL** drücken um fortzusetzen oder auf **SET** zum Enden.
- **8.** Das Gerät zeigt den höchsten Wert, je gemessen durch Kanal-1, z.B. [MA=8.07]. Auf **CAL** drücken um fortzusetzen oder auf **SET** zum Enden.
- **9.** Das Gerät zeigt den kleinsten Wert, je gemessen durch Kanal-2, z.B. [Mi=3.12]. Auf **CAL** drücken um fortzusetzen oder auf **SET** zum Enden.
- **10.** Das Gerät zeigt den höchsten Wert, je gemessen durch Kanal-2, z.B. [MA=3.81]. Auf **CAL** drücken um fortzusetzen oder auf **SET** zum Enden.

Es können 2 Schreiber an die (+) und (-) Buchsen (OUT1) und (OUT2) **Analogausgang** angeschlossen werden. Die 4 bis 20 mA Ausgangsspannung stimmt überein mit den eingestellten Werten (siehe 'Schreiber' Seite 45).

Dieses Gerät ist mit einem Standard-RS232 Ausgang ausgestattet zum **Digitalausgang** Anschluß an einen Computer, Drucker oder andere R300. Daten werden im ASCII-Kode mit einer programmierbaren Geschwindigkeit von 150...4800 b/s übertragen (8 bit, no parity, 1 start and 2 stopbits, automatic line feed ON, data transfer protocol Xon/Xoff).

TxD, transmit data an Klemme (+) von (IN)(RS232). TxD, signal ground an Klemme (-) von (IN)(RS232). RxD, receive data an Klemme (+) von (OUT)(RS232). RxD, signal ground an Klemme (-) von (OUT)(RS232).

#### **Anschluß an einen Computer:**

Man kann jeden Befehl in ein Computerprogramm einführen zur Auswechslung von Daten mit dem Gerät. Befolgen Sie genau das Meßoder Eichverfahren wie beschrieben in der Anleitung. Das Gerät kann einen Befehl auf 2 Weisen erkennen:

**Einfach:** die einfache Methode kann ausschließlich gebraucht werden, wenn nur ein Regler an den Computer angeschlossen ist (Identifikationsnummer soll auf 0 stehen). Durch Senden eines einfachen Zeichens an den Computer wird der übereinstimmende Befehl wie folgt ausgeführt:

- 1 = drücken auf **SET**.
- $2 =$  drücken auf  $\mathbb{A}$ .
- $3 =$  drücken auf  $\forall$ .
- 4 = drücken auf **CAL**.
- ? = die gemessenen Werte an den Computer senden.
- + = Bedienungsfeld an (manuelle Bedienung bleibt möglich).
- = Bedienungsfeld aus (manuelle Bedienung nicht möglich).
- V = einen Wert eingeben (nur gültig für einige Routinen).

Dieses Beispiel läßt den Computer drücken auf **SET**, der einfachen Methode entsprechend:

10 OPEN "COM1:2400,N,8,2" AS #1 'bereitet die Kommunikation vor 20 PRINT #1,"1" '**SET**-Taste eingedrückt

**Ausgedehnt:** Diese Methode wird zu jeder Kommunikationsform gebraucht, wie für ein Netzwerk von mehreren R300 Geräte, verbunden an einen Computer. Die Befehle müssen immer von der Identifikationsnummer des Reglers vorangegangen werden (siehe Einstellung).

- #xxx = "#" + Identifikationsnummer (xxx) in ASCII kode. Alle Spatien (ASCII-32) oder CR (ASCII-13) Zeichen folgend auf die Identifikationsnummer werden ignoriert!
- C1 = drücken auf **SET**.
- $C2 =$  drücken auf A.
- $C3 =$  drücken auf  $\forall$ .
- C4 = drücken auf **CAL**.
- C? = die gemessenen Werte an den Computer senden.
- C+ = Bedienungsfeld an (manuelle Bedienung bleibt möglich).
- C- = Bedienungsfeld aus (manuelle Bedienung nicht möglich).
- V = einen Wert eingeben (nur gültig für einige Routinen).
- LF = linefeed (ASCII-10), beendet einen Befehl oder eine Eingabe und erlaubt dem Gerät den nächsten Befehl zu empfangen.

**Datenübertrabung** Dieses Beispiel läßt den Computer drücken auf **SET** des Reglers Nr.7, der ausgedehnten Methode entsprechend:

10 OPEN "COM1:2400,N,8,2" AS #1'bereitet das Kommunikationstor vor 20 PRINT #1,"#007"; ldentifikationsnummer 7 30 PRINT #1,"C3"; '**SET**-Taste eingedrückt 40 PRINT #1,CHR\$(10); 'LF, Ende Befehl

**Eingabe eines Wertes**: man kann den Wert nur direkt eingeben ("V" Befehl) wenn das Gerät sich in einer Routine befindet wobei diesen Wert auch manuell eingegeben werden kann. Wenn das nicht der Fall ist, wird es jeden "V" Befehl des Computers ignorieren!

#### **Beispiele von gestatteten Routinen sind:**

- ∗ eingeben der Temperatur (z.B. manuelle Temperaturkompensation).
- ∗ Regelparametereinstellungen wie Tief, Hoch, ...
- ∗ Zeitbestimmungen.
- ∗ eingeben der manuellen Pufferwerte.

#### **Beispiele von NICHT gestatteten Routinen sind:**

- ∗ während Messungen oder Regelungen.
- ∗ wenn die Werte vielmehr gewählt werden müssen als geändert (z.B. Pufferwerte im Speicher).
- ∗ während der Eichung einer Elektrode.

Ein 16-bit Wert (2. Komplement) sollte wie folgt durchgeschickt werden:

- 1. Zeichen = "V" (start die Eingabe eines Wertes)
- 2. Zeichen = höchste Byte eines Wertes in ASCII
- 3. Zeichen = tiefste Byte eines Wertes in ASCII
- 4. Zeichen = Kontrolesumme des 2. und 3. Zeichens in ASCII
- 5. Zeichen = LF, linefeed (ASCII-10)

Wenn eine korrekte Kontrollesumme empfangen wird, wird das Gerät ein Ausrufungszeichen "!" an den Computer senden. Anderenfalls sendet es ein Fragezeichen "?". Beide werden eventuell von einer Identifikationsnummer vorangegangen.

Dieses Beispiel läßt den Computer Wert "1000" eingeben auf Regler Nr.7, gemäß der ausgedehnten Methode:

1000 =  $(H$ -byte 3 $)(x 256) + (L$ -byte 232 $)$ 

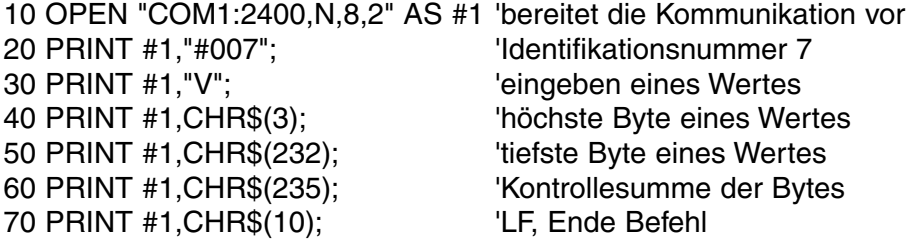

#### **Anschluß an einen Drucker:**

Folgen Sie die Einstellungsprozedur für automatisch Drücken auf bestimmten Zeitintervallen während der Prozeßregelung. Das Resultat sieht z.B. wie folgt aus:

#### **#005**

7.05 pH1, 21.4  $\degree$ C (/H) (/P) (H=Hochalarm, P=proportional) 8.53 pH2, 54.3 °C (/L) (/O) (L=Tiefalarm, O=an/aus)

#### **#006**

3.61 pH1, 30.9 °C (/H) (/W) (H=Hochalarm, W=Wartephase) 5.78 pH2, 15.0 °C  $(1)$   $(1)$   $(1)$   $(1)$   $(2)$   $(2)$   $(3)$   $(4)$   $(5)$   $(7)$   $(8)$   $(8)$   $(1)$   $(1)$   $(2)$   $(3)$   $(5)$   $(7)$   $(8)$   $(9)$   $(1)$   $(1)$   $(1)$   $(2)$   $(3)$   $(4)$   $(5)$   $(6)$   $(7)$   $(8)$   $(8)$   $(9)$   $(1)$   $(1)$ 

### **FEHLERFUNKTIONEN**

Prozedur um das Gerät wieder in seine original Fabrikseinstellung einzustellen.

**Wiedereinstellen**

- **1.** Schalten Sie das Gerät ein während **SET** eingedrückt bleibt.
- **2.** Das Gerät zeigt [Ec=----] während [=] blinkt. Der Ingenieurskode eingeben (**SET**, **CAL**, À, **SET**) um alle Parameter im Speicher wieder original einzustellen.
- **3.** Das Gerät zeigt kurz [rESEt] und kehrt dann wieder in den normalen Meßvorgang zurück.

**Druckeranschluß**

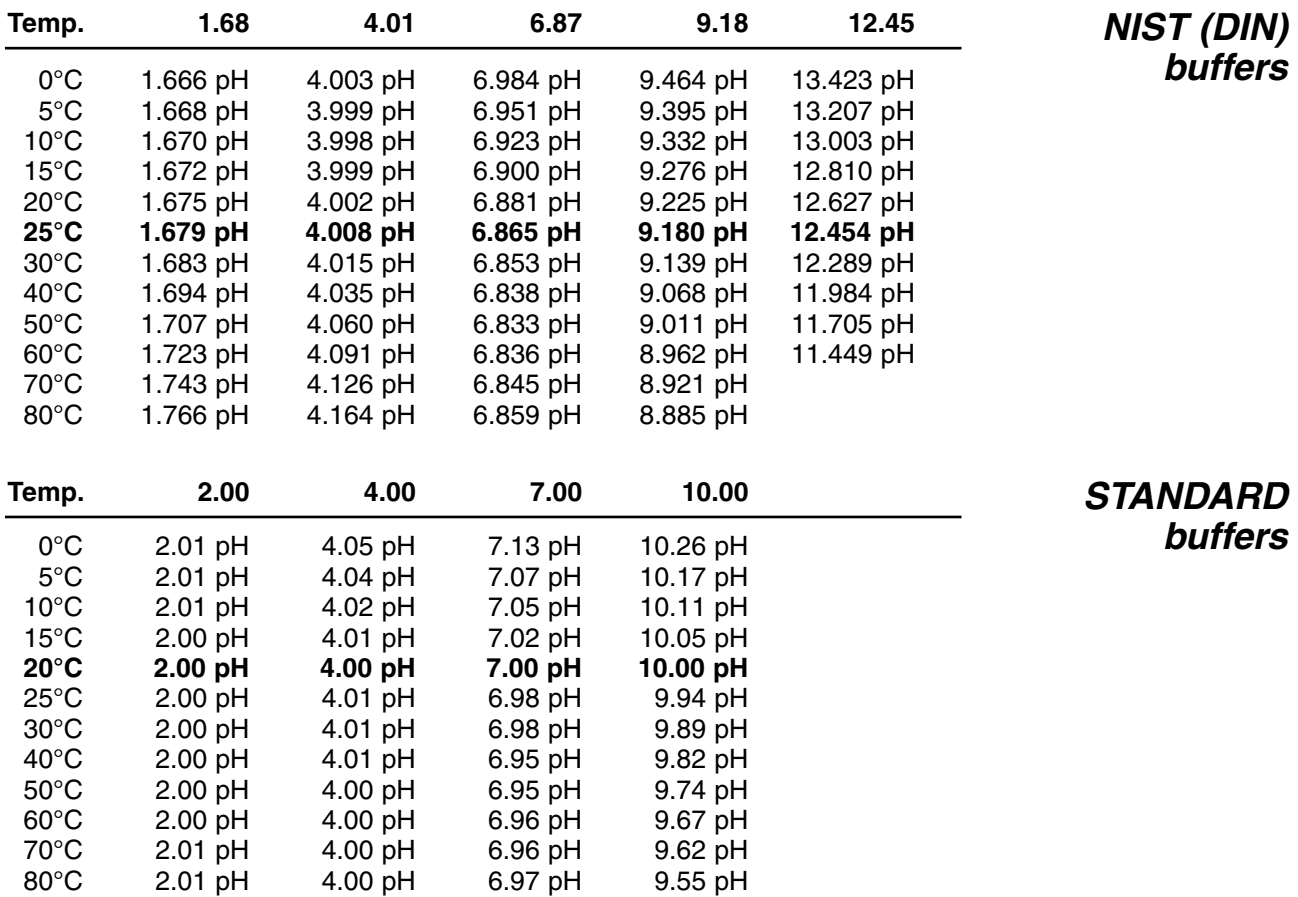

## $C \in$

### **DECLARATION OF CONFORMITY**

We declare under our sole responsibilty that the product

#### **pH/mV/°C CONTROLLER**

**content of the type numbers**

**R301**

to which this declaration relates is in conformity with the following standards

**EN61010**

**LOW VOLTAGE DIRECTIVE 73/23/EEG**

**EN50081-1 EN50082-1 EN60555-2**

#### **EMC DIRECTIVE 89/336/EEG**

Turnhout, November 10, 1995

B-2300 Turnhout

**CONSORT nv**<br>
Parklaan 36<br>
Parklaan 36 Fax  $(++32)(14)42$  91 79